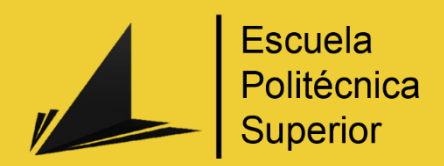

# Desarrollo de una aventura conversacional con Google Dialogflow

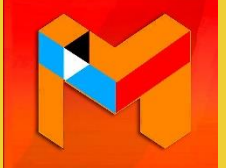

Grado en Ingeniería Multimedia

### Trabajo Fin de Grado

Autor: Adrian Marco Bru

Tutor/es: David Tomás Díaz José Luis Vicedo González

Enero 2024

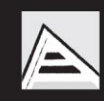

Universitat d'Alacant Universidad de Alicante

# <span id="page-1-0"></span>Resumen

El proyecto se basa en utilizar Google Dialogflow para desarrollar un chatbot capaz de presentar una aventura conversacional a los usuarios. Las aventuras conversacionales son un género de videojuegos en los que tanto la acción que se presenta a los jugadores como las interacciones de estos se produce únicamente mediante texto.

Para el desarrollo del chatbot, el proyecto se ha dividido en cuatro fases. La primera fue la fase de planificación, donde se investigó y estudió como utilizar Google Dialogflow y el resto de las herramientas y tecnologías necesarias para llevar a cabo el proyecto y comenzó el desarrollo de la trama de la aventura. Después, comenzó la fase más larga, el desarrollo técnico. En esta fase debían llevarse a cabo la mayoría de los objetivos del proyecto: crear una web para presentar el chatbot, controlar el chatbot mediante la API de Google Dialogflow, crear y conectar una base de datos, escribir las primeras interacciones de la historia… Una vez terminada la parte técnica del proyecto, comenzó el desarrollo de la historia, que consistía en crear todas las interacciones de la aventura conversacional mediante la plataforma de Google Dialogflow. Finalmente, el proyecto concluye con una fase de evaluación en la que algunos usuarios probaron el chatbot y este fue mejorado gracias a sus comentarios y las conversaciones recogidas desde Google Dialogflow. Además, se añadieron nuevas interacciones a la historia y se solucionaron algunos problemas que los usuarios encontraron al probar la aplicación.

En conclusión, se ha desarrollado un chatbot que presenta una aventura conversacional de ciencia ficción mediante Google Dialogflow y la API de Google. Además, ha sido probada por usuarios reales, lo cual ha permitido solucionar algunos problemas que presentaba inicialmente y ha ayudado a mejorar la calidad de las interacciones con el chatbot.

Para jugar a la aventura, puede dirigirse a la siguiente página web: <http://kira.infinityfreeapp.com/>

Todo el código desarrollado se encuentra en el siguiente repositorio público de GitHub: <https://github.com/amb202-UA/kira-chatbot>

# <span id="page-2-0"></span>Justificación y objetivos

Hace un par de años tuve que desarrollar un sencillo chatbot conversacional para un trabajo de una asignatura. Realmente disfruté el desarrollo y, al ver la oportunidad de repetir la experiencia e ir más allá, decidí hacerlo. En aquel entonces, el chatbot que desarrollé permitía a los usuarios preguntar por información sobre los mapas, armas y personajes, entre otras cosas, de Apex Legends, un videojuego de disparos. Desde siempre me han gustado los videojuegos y ya en aquel momento decidí que esa sería la temática del chatbot. Es por ello por lo que, de nuevo, quería intentar juntar mi pasión con los proyectos que llevaba a cabo. Además, siempre me han gustado las historias, de cualquier tipo (horror, comedia, aventura…) y en cualquier formato (libro, película, videojuego…). De ahí nace la idea de desarrollar una aventura conversacional utilizando un chatbot, ya que sus características lo hacen perfecto para transmitir una historia de este estilo.

Por lo tanto, el objetivo principal de este proyecto es desarrollar una aventura conversacional con Google Dialogflow. Para ello, tengo que utilizar herramientas y tecnologías que no conocía, como Google Dialogflow, y aplicar mis conocimientos en otras que ya he utilizado, como los lenguajes de programación web. Además de la parte técnica, el proyecto también requiere de habilidades artísticas, presentes, por ejemplo, en la creación de una interfaz y el desarrollo de la historia.

Para completar el proyecto, será necesario el desarrollo del chatbot, la creación y conexión con una base de datos donde almacenar la información de los jugadores, crear una interfaz web donde presentar el chatbot, ejecutar código en la parte del servidor para controlar el chatbot y, finalmente, crear una historia entretenida para los jugadores. Todo esto no solo supone un reto por tener que aplicar mis conocimientos en diferentes áreas del desarrollo del software, sino también por el aprendizaje de tecnologías que nunca había utilizado. Por lo tanto, además de cumplir con todos los objetivos, espero que el desarrollo del proyecto sea una experiencia enriquecedora y de la que sentirme orgulloso una vez terminado.

# <span id="page-3-0"></span>Agradecimientos

En primer lugar, quiero dar las gracias a mis tutores por haberme ayudado a realizar este proyecto, orientarme en todo momento y brindarme la libertad de desarrollarlo y adaptarlo según mis preferencias.

En segundo lugar, quiero extender mi gratitud a todas las personas que probaron el proyecto. Su participación fue esencial, ya que sus valiosos comentarios y opiniones me permitieron mejorar el proyecto y resolver varios problemas.

Por último, no puedo dejar de agradecer a mi familia y amigos por haberme apoyado durante todos estos años, haciendo que esta etapa fuese más amena y enriquecedora. Gracias por hacer más llevaderos todos los desafíos y convertir esto en algo especial.

*"La vida es una obra de arte, créala."*

George Bernard Shaw

# <span id="page-5-0"></span>Índices

# <span id="page-5-1"></span>Índice de contenidos

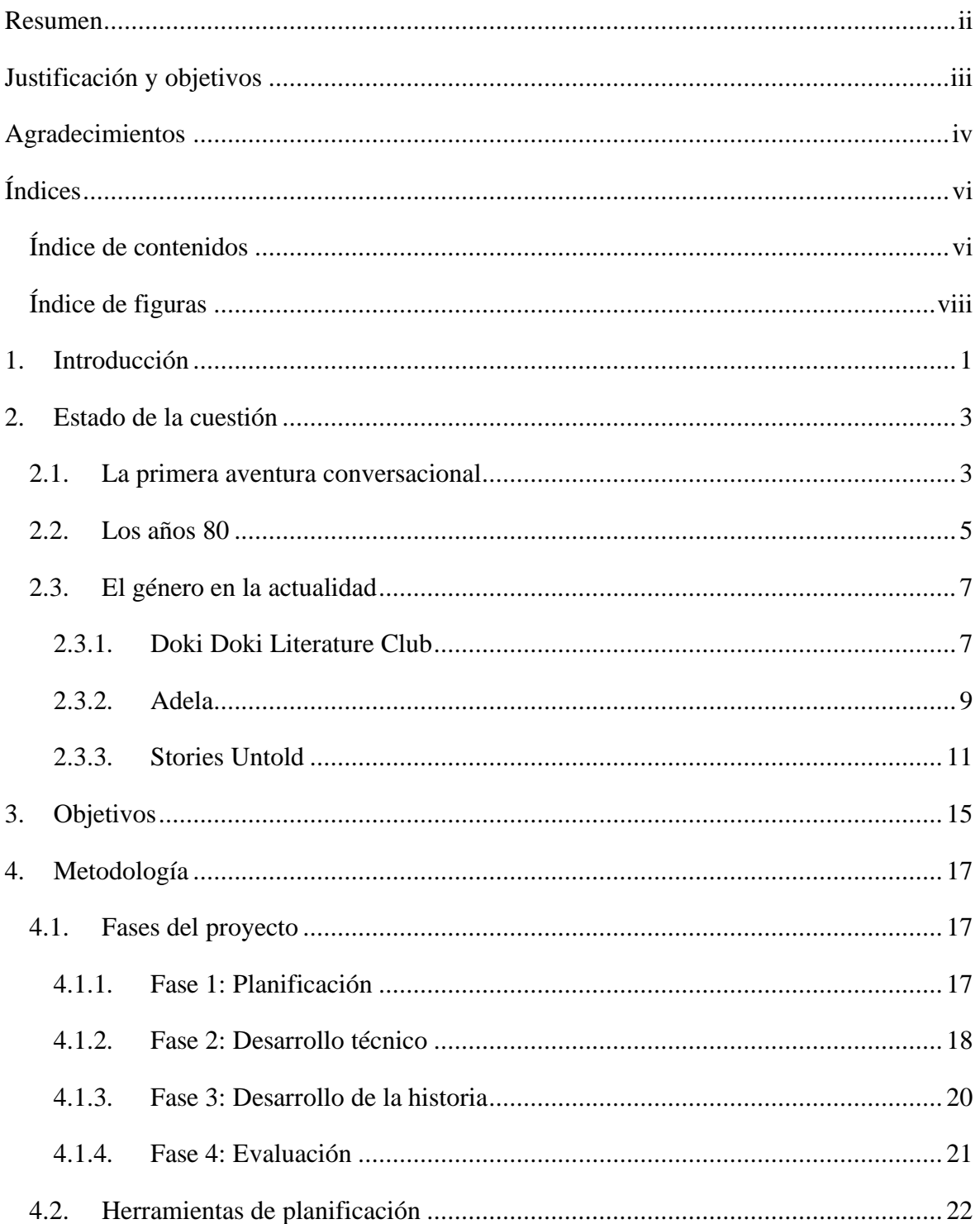

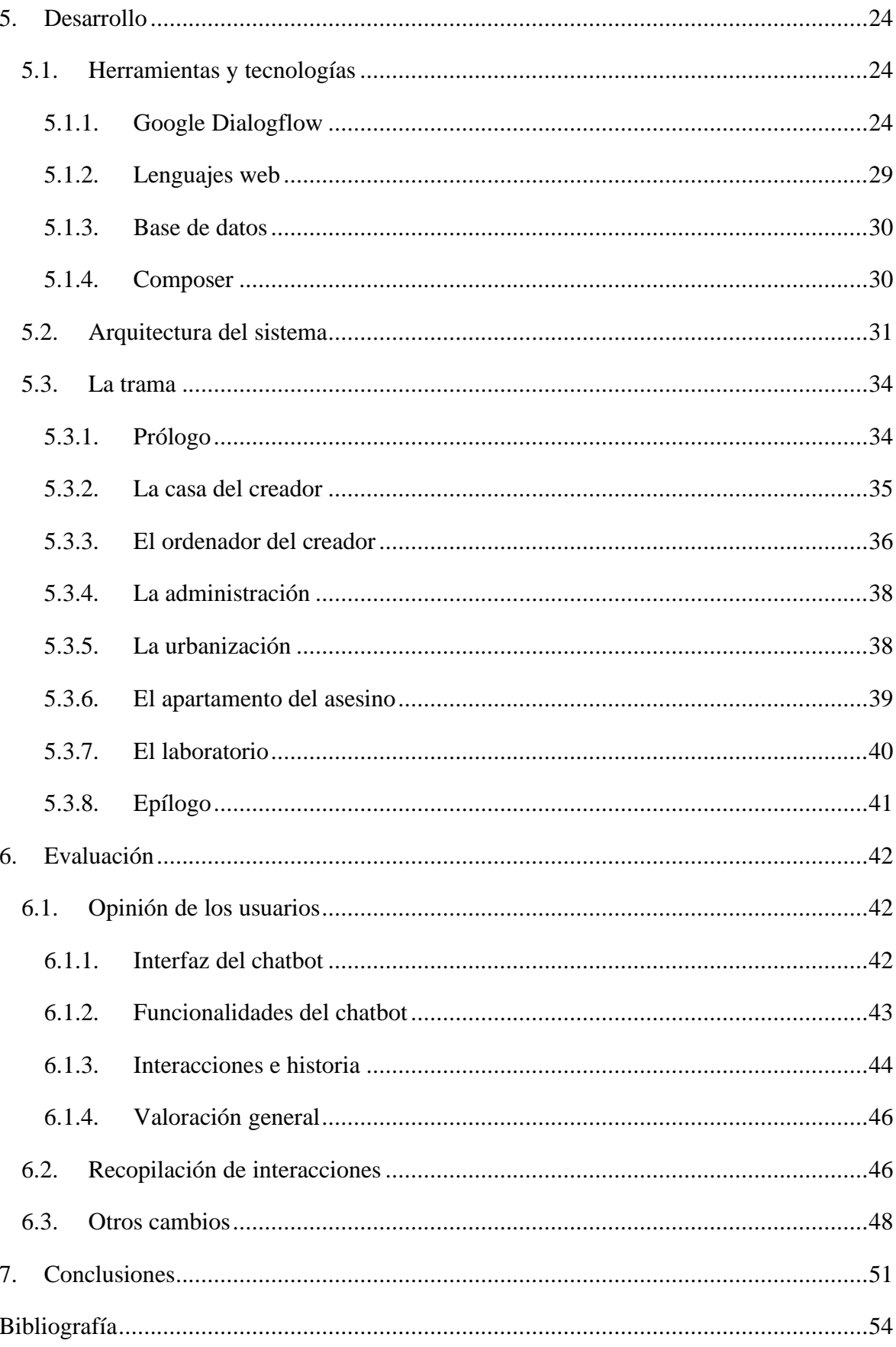

# <span id="page-7-0"></span>Índice de figuras

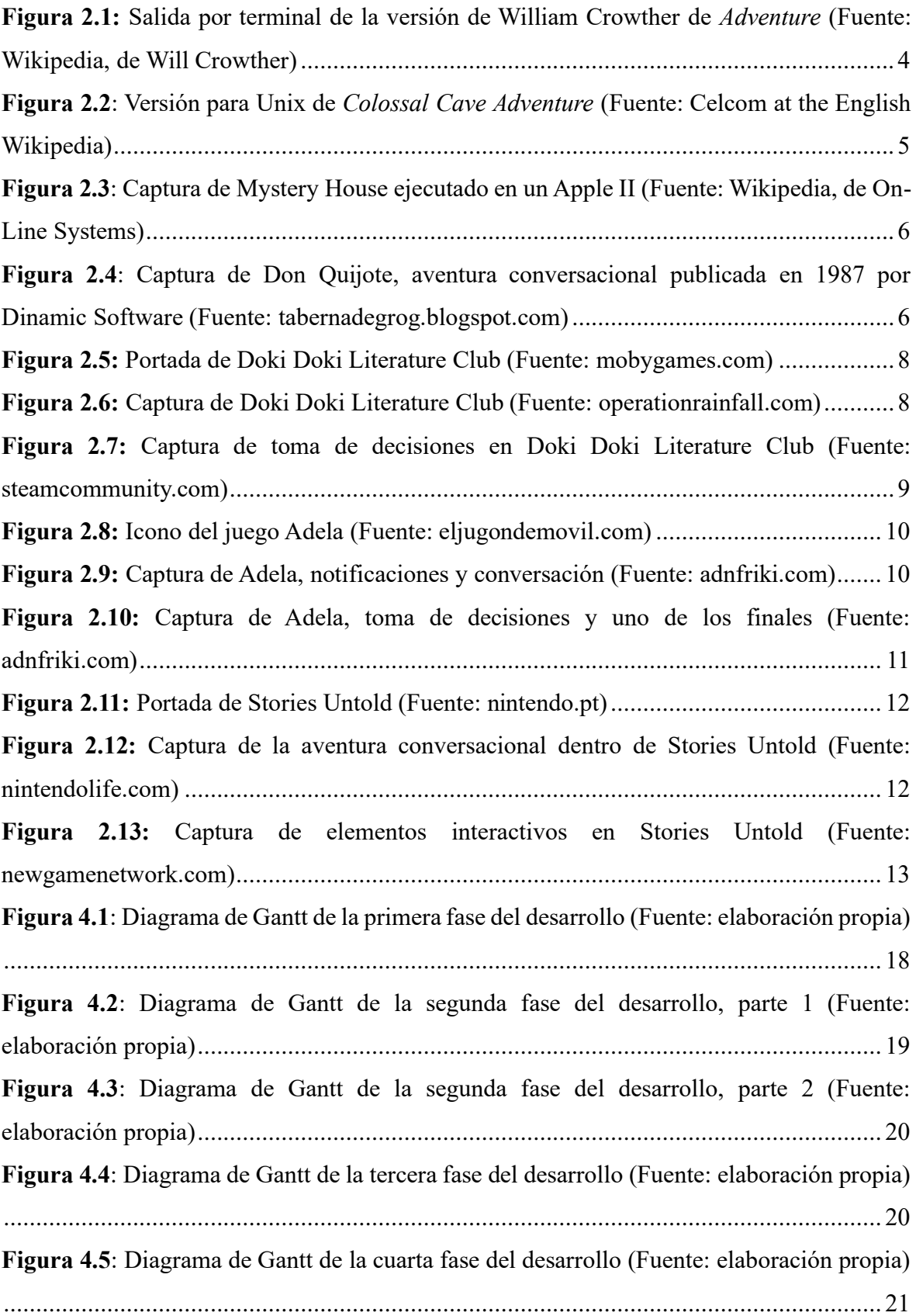

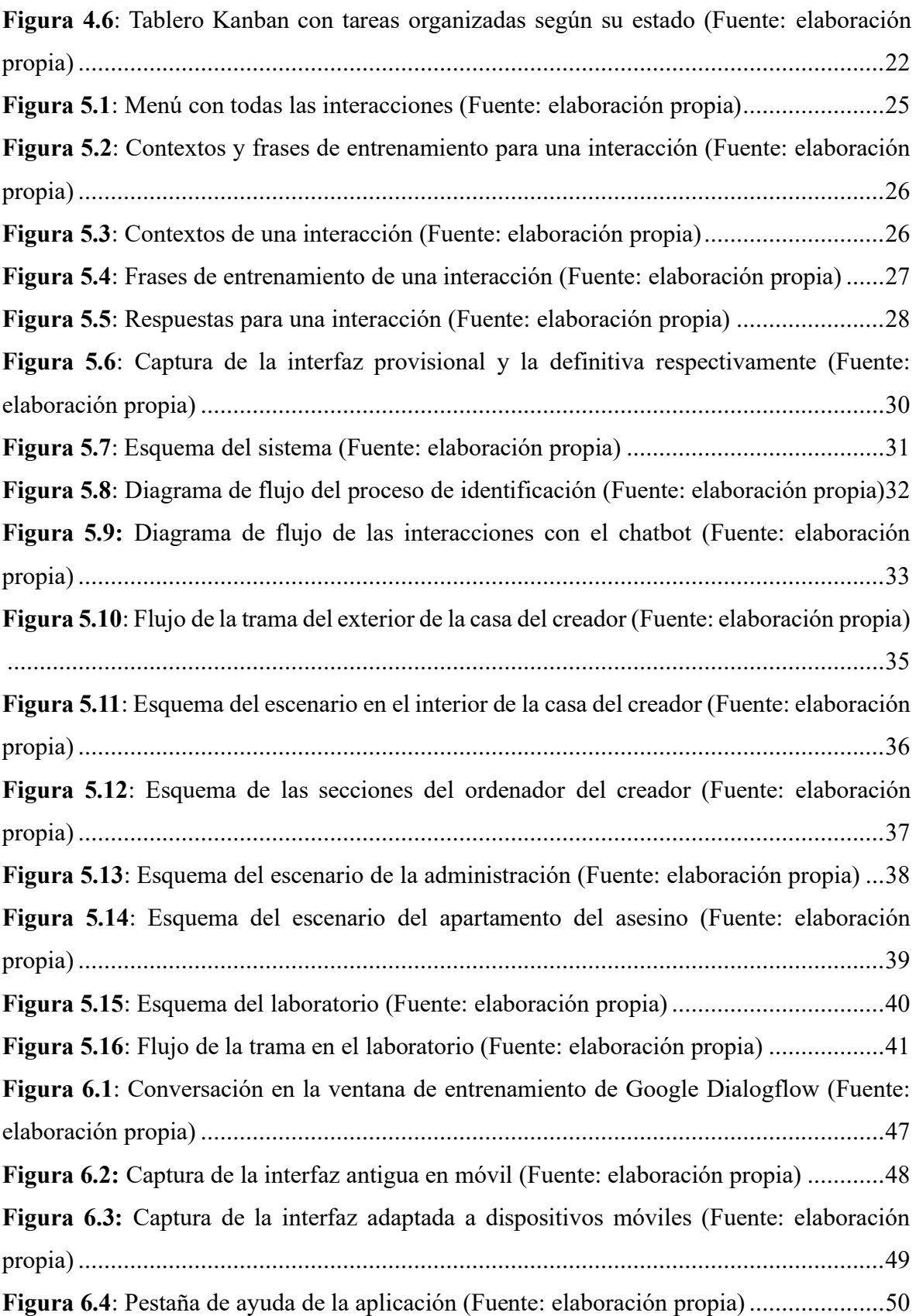

# <span id="page-10-0"></span>1. Introducción

Este TFG consiste en realizar un chatbot capaz de presentar un juego de aventura conversacional a los usuarios. Las aventuras conversacionales son un género de videojuego que surgió en la década de los 70 y que se popularizó en los años 80. Lo que las caracteriza es que toda la acción se presenta en forma de texto, esto es tanto las descripciones de los escenarios, personajes y las acciones que realizan como las interacciones de los usuarios, que se realizan mediante comandos de texto. Esto hace que un bot conversacional sea un medio adecuado para presentar este tipo de aventuras.

En la aventura realizada para este TFG, los jugadores pueden escribir lo que quieren que haga el personaje, el chatbot interpreta que acción quieren realizar y entonces este actúa. Para desarrollar el chatbot se utilizó Google Dialogflow<sup>[1](#page-10-1)</sup>, una plataforma de Google para crear interfaces de usuario conversacionales capaces de comprender el lenguaje natural. La ventaja que nos proporciona el uso de esta plataforma es el hecho de poder interpretar las intenciones del jugador sin tener que escribir las acciones siguiendo una estructura cerrada que se debe conocer previamente. Es decir, que el jugador puede indicar una misma acción de varias formas distintas y el chatbot será capaz de entenderlo y realizar la acción correcta.

Gracias a esto, podemos ofrecer a los usuarios una aventura conversacional entretenida con mayor libertad que otras existentes, ya que en muchas de ellas los jugadores están limitados a elegir opciones de una lista cerrada de acciones o a escribir lo que quieren hacer con una sintaxis específica que deben saber.

El resto de la memoria está estructurada de la siguiente manera: en la sección 2 se profundiza más en qué es una aventura conversacional, sus orígenes y como evolucionaron con el tiempo y aporta ejemplos de aventuras conversacionales modernas; en la sección 3 se detallan los objetivos que se pretenden cumplir en este TFG, qué aportan al proyecto y como han sido realizados; en la sección 4 se explica la planificación del proyecto y en que consiste cada una de las fases que lo componen; la sección 5 se centra en exponer las herramientas y

<span id="page-10-1"></span><sup>&</sup>lt;sup>1</sup> [https://cloud.google.com/dialogflow/?hl=es\\_419](https://cloud.google.com/dialogflow/?hl=es_419)

tecnologías empleadas en el desarrollo del TFG, explicar la utilidad de cada una de ellas, describir la trama de la aventura y explicar los objetivos de los usuarios en cada parte de la aventura; en la sección 6 se exponen los resultados de la evaluación del proyecto realizada con usuarios reales y los cambios realizados a partir de esta evaluación; finalmente, la sección 7 incluye las conclusiones del TFG.

Para jugar a la aventura, puede dirigirse a la siguiente página web: <http://kira.infinityfreeapp.com/>

Todo el código desarrollado se encuentra en el siguiente repositorio público de GitHub: <https://github.com/amb202-UA/kira-chatbot>

# <span id="page-12-0"></span>2. Estado de la cuestión

Los videojuegos conversacionales son un género de videojuegos en el que los jugadores deben avanzar en una aventura controlando a un personaje y sus acciones a través de comandos de texto. Generalmente, las aventuras conversacionales describen una situación al jugador mediante texto y el jugador puede realizar acciones en el juego a través de las respuestas que escriba. Este tipo de aventuras surgió en la década de los 70, teniendo su momento de máximo esplendor en los años 80 (Soto, 2020). Desde entonces, han evolucionado de diferentes maneras y comenzaron a introducir otros medios que acompañaban la historia, principalmente las imágenes, con las que se ilustraba el entorno donde se encontraba el jugador, los objetos con los que interactuaba o el propio personaje que controlaba. Algunos ejemplos de aventuras conversacionales bastante conocidas, especialmente en España, son Don Quijote<sup>[2](#page-12-2)</sup>, Adventure (Colossal Cave), La Aventura Original<sup>[3](#page-12-3)</sup> y Myst[e](#page-12-4)ry House<sup>4</sup>.

### <span id="page-12-1"></span>2.1. La primera aventura conversacional

El origen de las aventuras conversacionales se sitúa en el año 1975 (Wikipedia – Aventura Conversacional, 2023). William Crowther, un programador que participó en la creación de ARPANET y aficionado a la espeleología, se divorció de su mujer. Esto provocó un malestar en él debido a que comenzó a echar de menos a sus hijas. Además, dejó de acudir a las excavaciones, a las cuales iba con su mujer. Ante esta situación, William decidió crear un programa que recrease su experiencia en las excavaciones, incluyendo elementos de Dragones y mazmorras (Dungeons & Dragons<sup>[5](#page-12-5)</sup>), juego de rol al que jugaba en aquel momento; y que fuese divertido para sus hijas. Su intención era crear un juego que gustase incluso a las personas que no tenían conocimientos sobre informática y por eso decidió que el método de control sería el lenguaje natural (Wikipedia – William Crowther (programmer), 2023). De este modo, los jugadores controlarían las acciones dentro del juego mediante

<span id="page-12-2"></span><sup>&</sup>lt;sup>2</sup> [https://es.wikipedia.org/wiki/Don\\_Quijote\\_\(videojuego\\_de\\_1987\)](https://es.wikipedia.org/wiki/Don_Quijote_(videojuego_de_1987))

<span id="page-12-3"></span><sup>3</sup> <https://www.elmundodelspectrum.com/la-aventura-original/>

<span id="page-12-4"></span><sup>&</sup>lt;sup>4</sup> [https://es.wikipedia.org/wiki/Mystery\\_House](https://es.wikipedia.org/wiki/Mystery_House)

<span id="page-12-5"></span><sup>5</sup> <https://dnd.wizards.com/es>

comandos formados por una o dos palabras y, como respuesta, recibirían una descripción de los lugares que visitaban y las acciones que realizaban.

```
.RUN ADV11
WELCOME TO ADVENTURE!! WOULD YOU LIKE INSTRUCTIONS?
YES<br>
SOMEWHERE NEARBY IS COLOSSAL CAVE, WHERE OTHERS HAVE FOUND<br>
FORTUNES IN TREASURE AND GOLD, THOUGH IT IS RUMORED<br>
THAT SOME WHO ENTER ARE NEVER SEEN AGAIN. MAGIC IS SAID<br>
TO WORK IN THE CAVE. I WILL BE YOUR EYES AND HA
ITE STUCK TYPE HELP FOR SOME HINTS)
YOU ARE STANDING AT THE END OF A ROAD BEFORE A SMALL BRICK<br>BUILDING . AROUND YOU IS A FOREST. A SMALL<br>STREAM FLOWS OUT OF THE BUILDING AND DOWN A GULLY.
GO IN<br>YOU ARE INSIDE A BUILDING, A WELL HOUSE FOR A LARGE SPRING.
THERE ARE SOME KEYS ON THE GROUND HERE.
THERE IS A SHINY BRASS LAMP NEARBY.
THERE IS FOOD HERE.
THERE IS A BOTTLE OF WATER HERE.
```
<span id="page-13-0"></span>**Figura 2.1:** Salida por terminal de la versión de William Crowther de *Adventure* (Fuente: Wikipedia, de Will Crowther)

#### En la

**[Figura 2.1](#page-13-1)** se puede observar una captura de *Colossal Cave Adventure*, el programa desarrollado por William Crowther que se convirtió en la primera aventura conversacional. Este no tenía un nombre oficial, pero debido a su mensaje de inicio "WELCOME TO ADVENTURE!!" y al nombre del archivo, ADVENT, se conoció como *Adventure* o *Colossal Cave Adventure*, convirtiéndose este último en el más popular con el tiempo. Se trataba de un juego de aventuras basado en el texto en el que los jugadores debían explorar una enorme cueva resolviendo puzles para conseguir sus tesoros y salir de ella (Wikipedia – Colossal Cave Adventure, 2023).

Una vez terminado, el juego se extendió rápidamente por ARPANET. Así es como el programador Don Woods lo descubrió. Woods se puso en contacto con Crowther con el fin de obtener su permiso para modificar el juego que había creado. Crowther no solo le dio permiso, sino que le envió el código fuente, y Woods expandió el juego añadiendo múltiples elementos de fantasía, expandiendo la cueva y modificando varias partes del juego. Un par de años después, Woods lanzó la versión mejorada de *Colossal Cave Adventure* y continuó

lanzando nuevas versiones durante varios años (Wikipedia – Colossal Cave Adventure, 2023). Además, otras personas comenzaron a hacer sus propias versiones del juego e incluso ports a otros sistemas, como se puede ver en la **[Figura 2.2](#page-14-1)**.

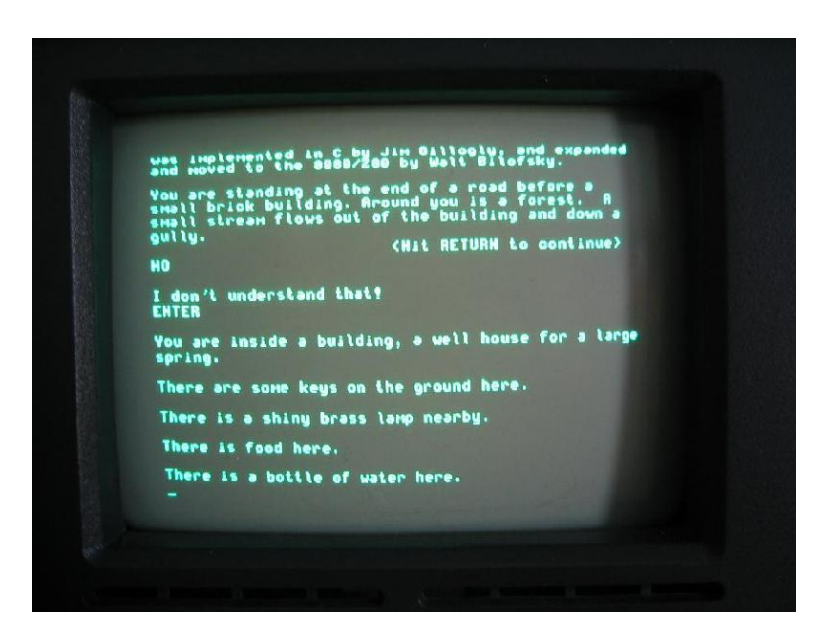

**Figura 2.2**: Versión para Unix de *Colossal Cave Adventure* (Fuente: Celcom at the English Wikipedia)

### <span id="page-14-1"></span><span id="page-14-0"></span>2.2. Los años 80

Las aventuras conversacionales comenzaron a popularizarse a finales de los 70. Entonces, surgieron múltiples títulos exitosos y empresas que se dedicaron a crear este tipo de juegos, alcanzando en los años 80 su momento de mayor esplendor. La más exitosa era Infocom, creadora de la serie "Zork" [6](#page-14-2) . También era muy conocida Sierra On-line, que desarrolló la primera aventura conversacional que incluía gráficos, "Mystery House", la cual se puede ver en la [Figura 2.3](#page-15-0); y la aventura conversacional más extensa de la historia, "Time Zone"<sup>[7](#page-14-3)</sup> (WorlWildnessWeb, 2015). La inclusión de gráficos en este tipo de juegos provocó la aparición de un nuevo género, las aventuras gráficas. Además, se continuaban publicando variantes de "*Colossal Cave Adventure"*.

<span id="page-14-2"></span><sup>6</sup> <https://en.wikipedia.org/wiki/Zork>

<span id="page-14-3"></span><sup>7</sup> [https://en.wikipedia.org/wiki/Time\\_Zone\\_\(video\\_game\)](https://en.wikipedia.org/wiki/Time_Zone_(video_game))

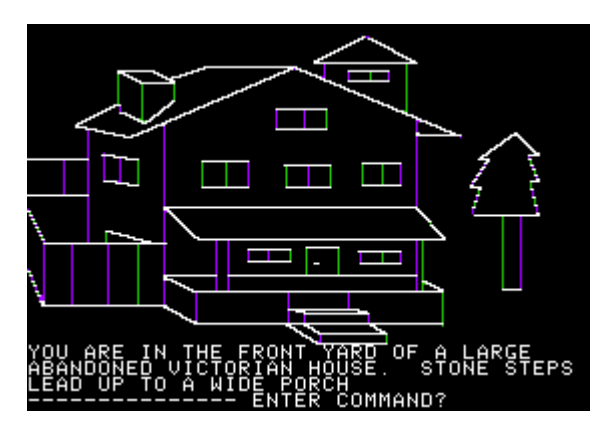

<span id="page-15-0"></span>**Figura 2.3**: Captura de Mystery House ejecutado en un Apple II (Fuente: Wikipedia, de On-Line Systems)

En España, las primeras aventuras conversacionales aparecieron a principios de los años 80 de mano de la empresa Dinamic, desarrolladora de "Yenght" y "Don Quijote" (Sagra, 2007), que podemos ver en la **[Figura 2.4](#page-15-1)**. No obstante, el éxito del género no llegó hasta 1989, cuando la empresa Aventuras AD lanzó "La Aventura Original", otra adaptación de "*Adventure*". La empresa popularizó las aventuras conversacionales y creó algunos de los títulos más conocidos, como "J[a](#page-15-3)bato", "La Aventura Espacial" y la trilogía de Ci-u-tha<sup>9</sup>.

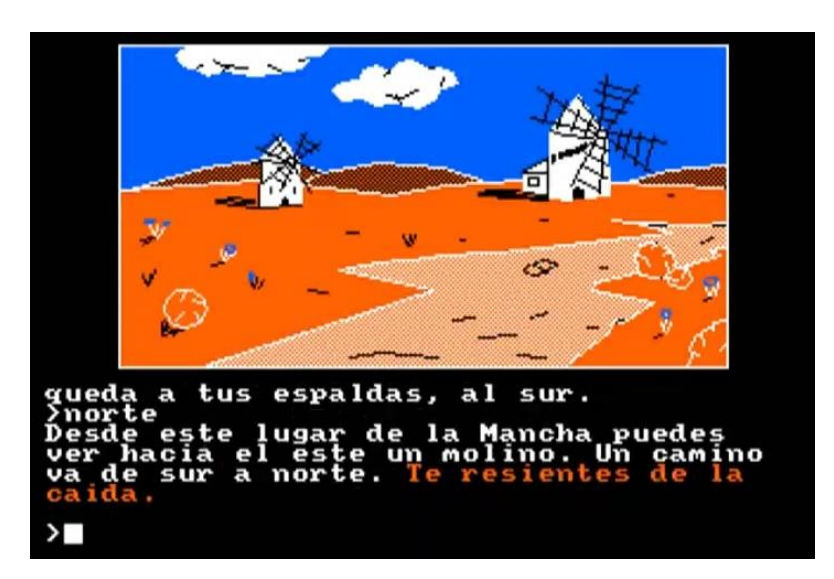

<span id="page-15-1"></span>**Figura 2.4**: Captura de Don Quijote, aventura conversacional publicada en 1987 por Dinamic Software (Fuente: tabernadegrog.blogspot.com)

<span id="page-15-2"></span><sup>8</sup> <https://www.elmundodelspectrum.com/yenght-la-juventud-eterna/>

<span id="page-15-3"></span><sup>9</sup> <https://elblogdemanu.com/25-anos-de-spectrum-companias-aventuras-ad/>

A pesar del éxito en España, en los años 90 comenzó el declive de las aventuras conversacionales debido al creciente éxito de las aventuras gráficas, ya que no solo presentaban una buena historia, sino que incluían gráficos para acompañarlas. Muchos de estos juegos hubieran caído en el olvido si no fuera por la llegada de Internet. Además, gracias a los aficionados del género, se crearon comunidades que lanzaban versiones actualizadas de los clásicos y algún nuevo título. A pesar de no conseguir mayor repercusión ni alcanzar el éxito de los años anteriores, el género se mantuvo vivo.

### <span id="page-16-0"></span>2.3. El género en la actualidad

Hoy en día, encontramos muchas aventuras gráficas y novelas visuales. Ambos géneros evolucionan de las aventuras conversacionales, cambiando el medio de interacción, que deja de ser el texto, e incorporando imágenes que representan los escenarios en los que se encuentra el jugador, su personaje, los objetos que lleva, los lugares con los que puede interactuar… Estas se han vuelto mucho más comunes que las aventuras conversacionales, ya que, además del texto, aprovechan las capacidades de los ordenadores modernos para mostrar gráficos más detallados e impactantes, que acabaron por atraer a los jugadores. De hecho, es difícil encontrar aventuras conversacionales modernas, ya que la mayoría son bastante antiguas y se trata de un género eclipsado por estos nuevos tipos de aventuras.

A continuación, hablamos de algunos juegos modernos de este estilo que podemos encontrar en tiendas y sus características.

#### 2.3.1. Doki Doki Literature Club

<span id="page-16-1"></span>Doki Doki Literature Club<sup>[10](#page-16-2)</sup> (**[Figura 2.5](#page-17-0)**) es una novela visual desarrollada por Team Salvato lanzada en septiembre de 2022. Esta trata de un estudiante que se une al Club de Literatura de su escuela, donde conoce a otras cuatro estudiantes. Su historia es lineal, pero incluye algunas escenas alternativas y finales que dependen de las decisiones tomadas por el jugador a lo largo del juego. Doki Doki Literature Club es un juego ampliamente conocido y

<span id="page-16-2"></span><sup>10</sup> <https://ddlc.moe/>

aclamado por parecer un juego de citas que acaba convirtiéndose en una experiencia de terror psicológico que rompe la cuarta pared.

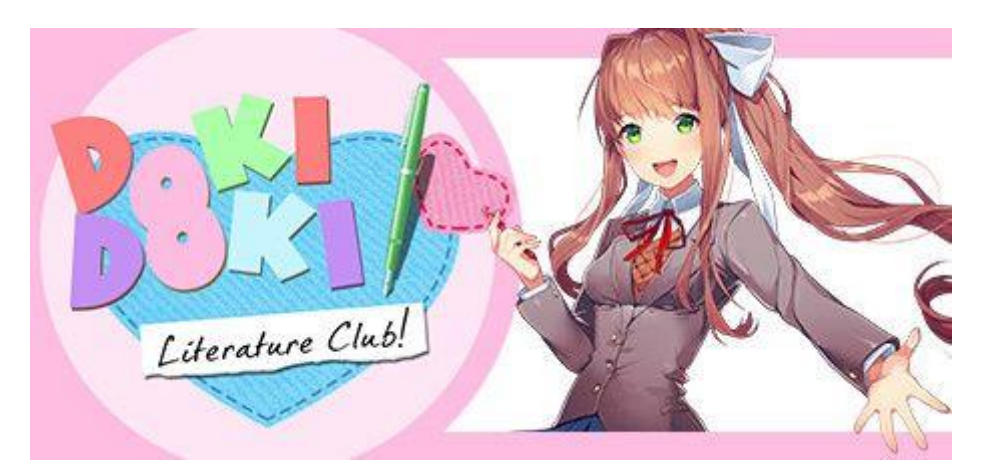

**Figura 2.5:** Portada de Doki Doki Literature Club (Fuente: mobygames.com)

<span id="page-17-0"></span>Como la mayoría de las novelas visuales, presenta la historia a través de texto, pero incorporando imágenes que ilustran a los personajes y los escenarios, como se observa en la **[Figura 2.6](#page-17-1)**. Además, para avanzar en la historia, en lugar de emplear comandos de texto como en las aventuras conversacionales, el juego presenta una lista de opciones al jugador entre las que debe elegir qué hacer, como se puede ver en la **[Figura 2.7](#page-18-1)**.

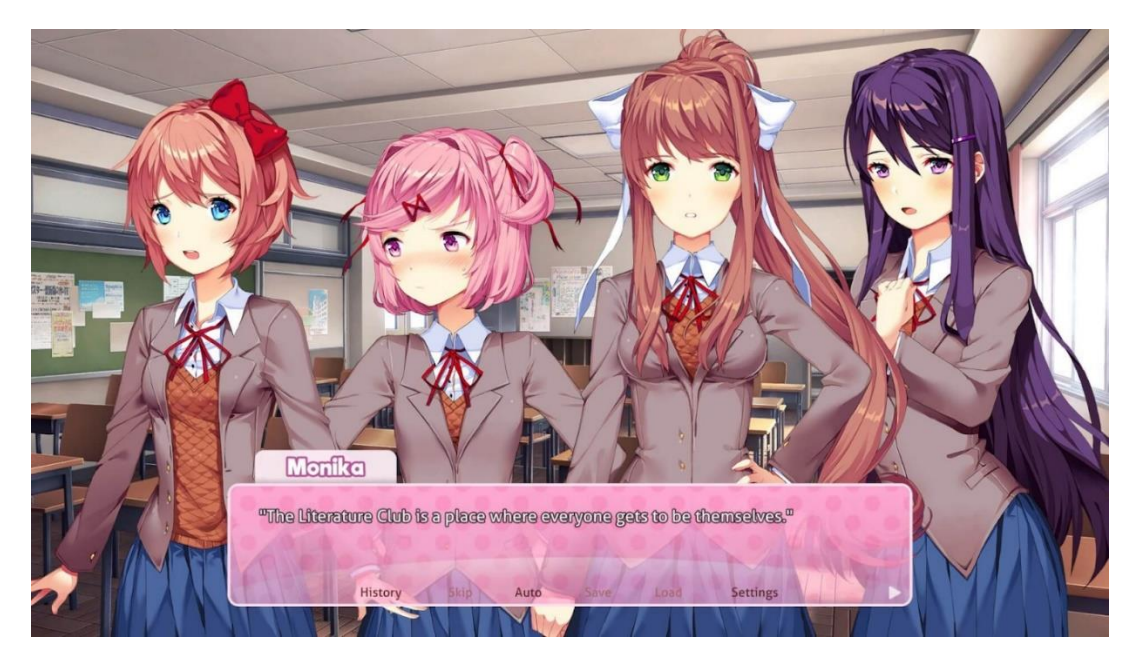

<span id="page-17-1"></span>**Figura 2.6:** Captura de Doki Doki Literature Club (Fuente: operationrainfall.com)

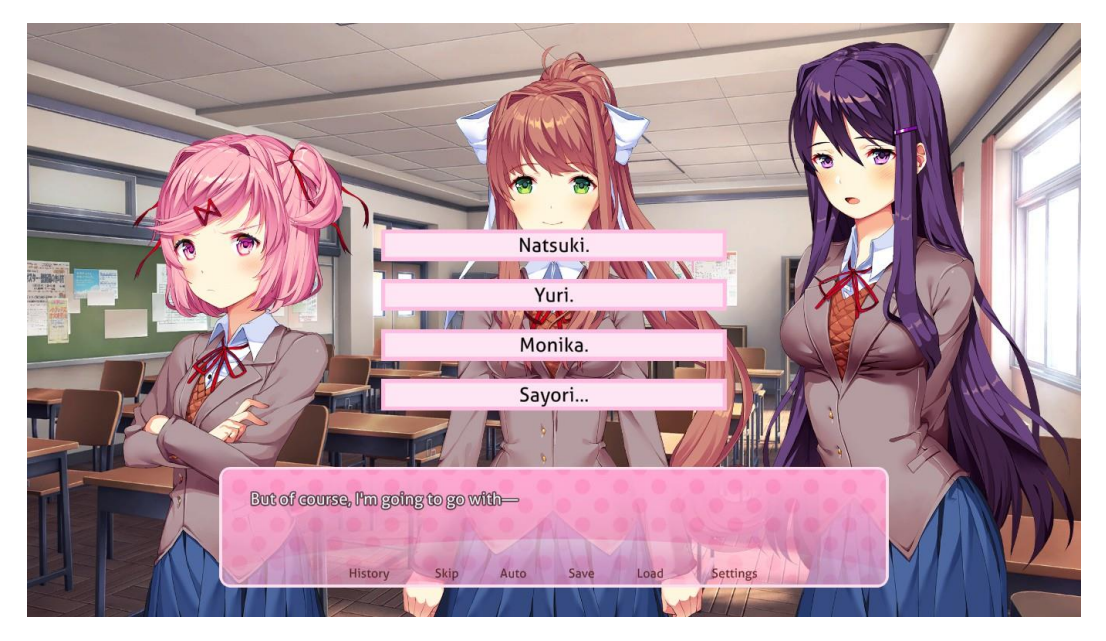

**Figura 2.7:** Captura de toma de decisiones en Doki Doki Literature Club (Fuente: steamcommunity.com)

<span id="page-18-1"></span>Doki Doki Literature Club fue desarrollado con Ren'Py<sup>[11](#page-18-2)</sup>, un motor de código abierto destinado a crear novelas visuales y otro tipo de juegos narrativos. Este motor permite el uso de texto, imágenes y sonido para la creación de juegos. Además, cuenta con un sencillo lenguaje de script que incluye características para controlar todos los apartados que cabe esperar de las novelas visuales. Incluso si un proyecto lo necesita, Ren'Py permite utilizar Pyhton, lenguaje utilizado para la creación del motor, para desarrollar una lógica más compleja y, por tanto, combinar la historia con experiencias de gameplay más elaboradas.

#### 2.3.2. Adela

<span id="page-18-0"></span>Adela (**[Figura 2.8](#page-19-0)**) es una aventura conversacional moderna publicada por Tunguska en marzo de 2016. En este juego, deberás ayudar a una mujer perdida que se pone en contacto contigo a través del móvil tras sufrir un accidente. El jugador debe tomar decisiones para aconsejar a la mujer qué debe hacer para tratar de vivir la aventura y salvarla. Sin embargo, malas decisiones pueden conducir a trágicos finales para ella.

<span id="page-18-2"></span><sup>11</sup> <https://www.renpy.org/>

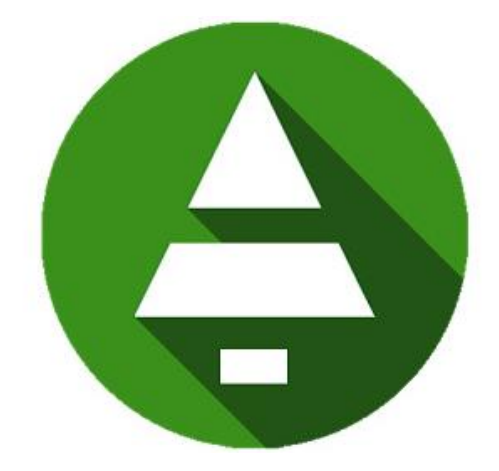

**Figura 2.8:** Icono del juego Adela (Fuente: eljugondemovil.com)

<span id="page-19-0"></span>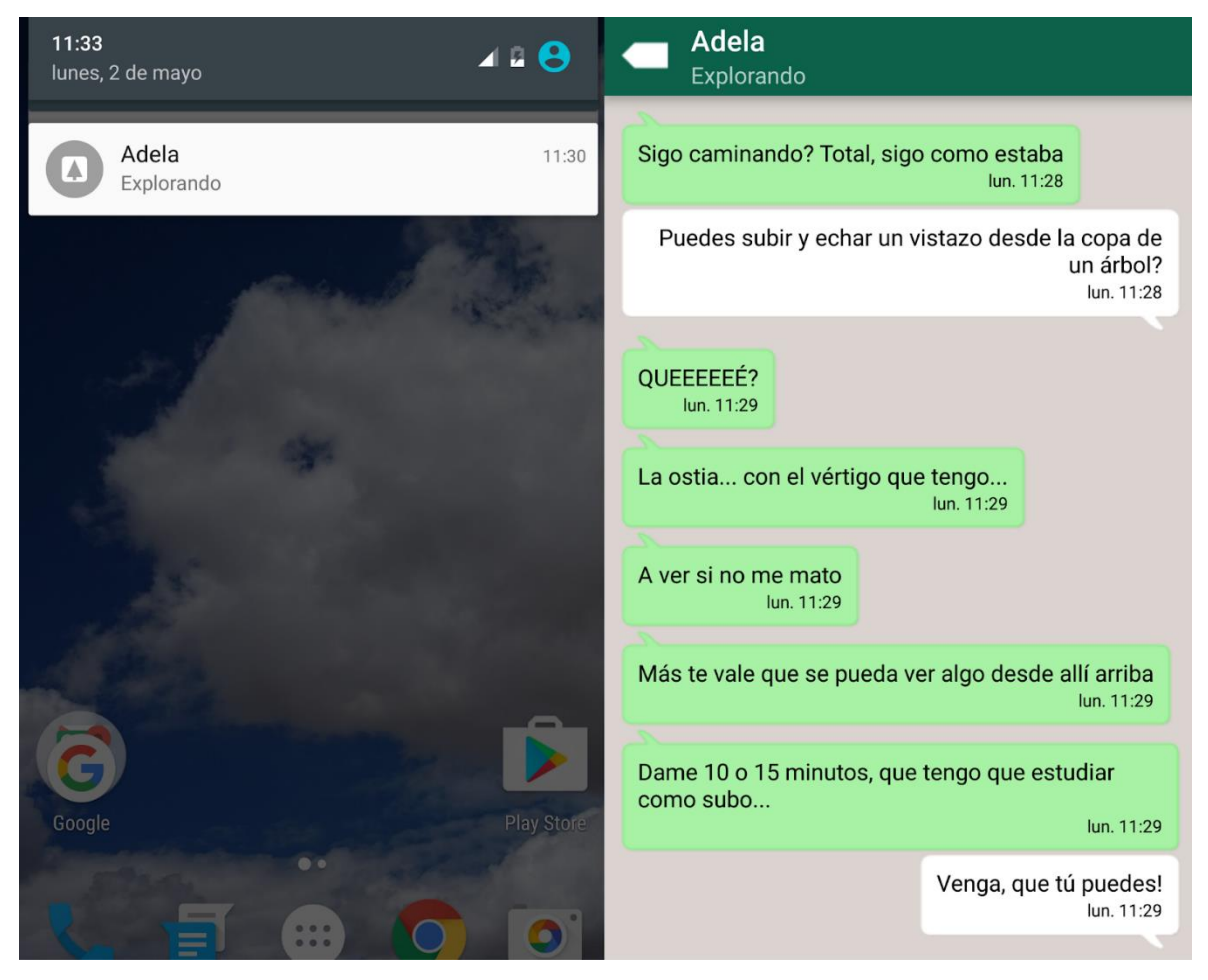

**Figura 2.9:** Captura de Adela, notificaciones y conversación (Fuente: adnfriki.com)

<span id="page-19-1"></span>Como se puede ver en la **[Figura 2.9](#page-19-1)**, el juego simula una conversación con una mujer a través de un chat (similar a este TFG). Al igual que en el caso anterior, abandona el uso de los comandos de texto, ya que el juego ofrece una lista de opciones al jugador para que elija qué contestar, tal y como muestra la **[Figura 2.10](#page-20-1)**. Ocasionalmente, incluye alguna imagen para ilustrar el entorno y, como característica diferenciadora, se desarrolla en tiempo real, simulando esperas entre mensajes que van desde unos minutos hasta varias horas.

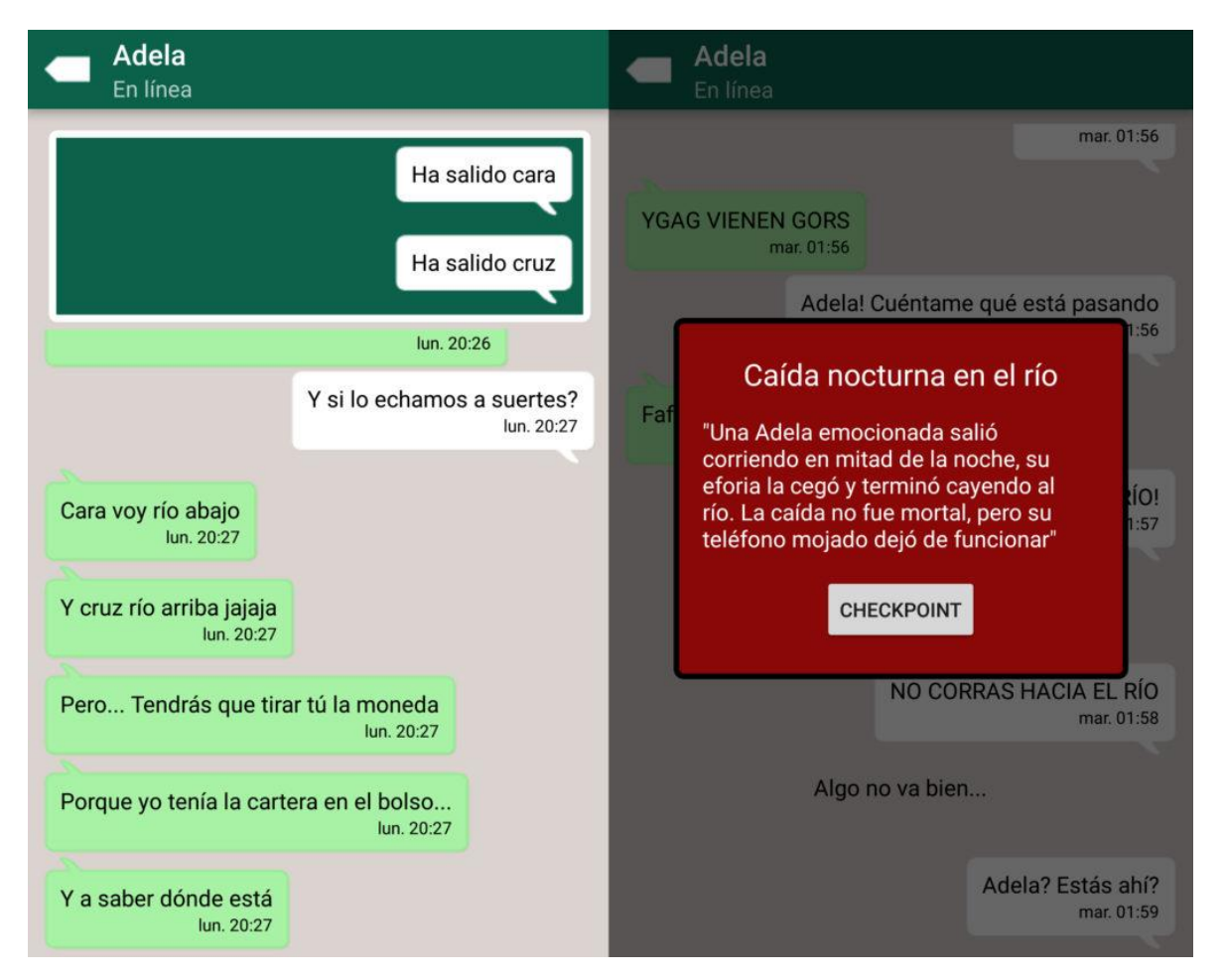

**Figura 2.10:** Captura de Adela, toma de decisiones y uno de los finales (Fuente: adnfriki.com)

#### <span id="page-20-1"></span><span id="page-20-0"></span>2.3.3. Stories Untold

Stories Untold (**[Figura 2.11](#page-21-0)**) es una aventura moderna de puzzles y horror desarrollada por No Code y publicada en febrero de 2017. El juego presenta 4 breves pero sorprendentes historias con giros dramáticos inesperados e incluye pequeños acertijos que el jugador debe resolver para completarlas.

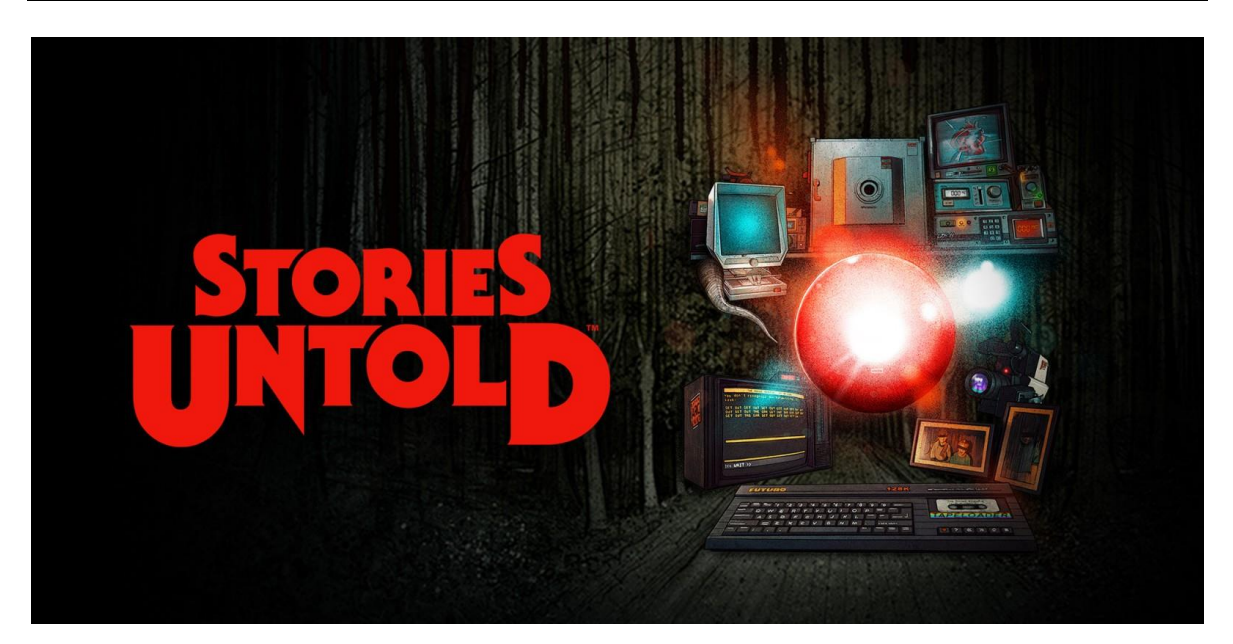

**Figura 2.11:** Portada de Stories Untold (Fuente: nintendo.pt)

<span id="page-21-0"></span>En la **[Figura 2.12](#page-21-1)** se puede ver que el juego simula una aventura conversacional clásica en la que, como en las primeras aventuras conversacionales, el jugador indica que hacer a través de comandos que incluyen acciones y objetos. Más tarde, como se puede observar en la **[Figura 2.13](#page-22-0)**, incorpora nuevos elementos alejándose de las aventuras conversacionales tradicionales, como la exploración e interacción con elementos de un entorno 3D.

<span id="page-21-1"></span>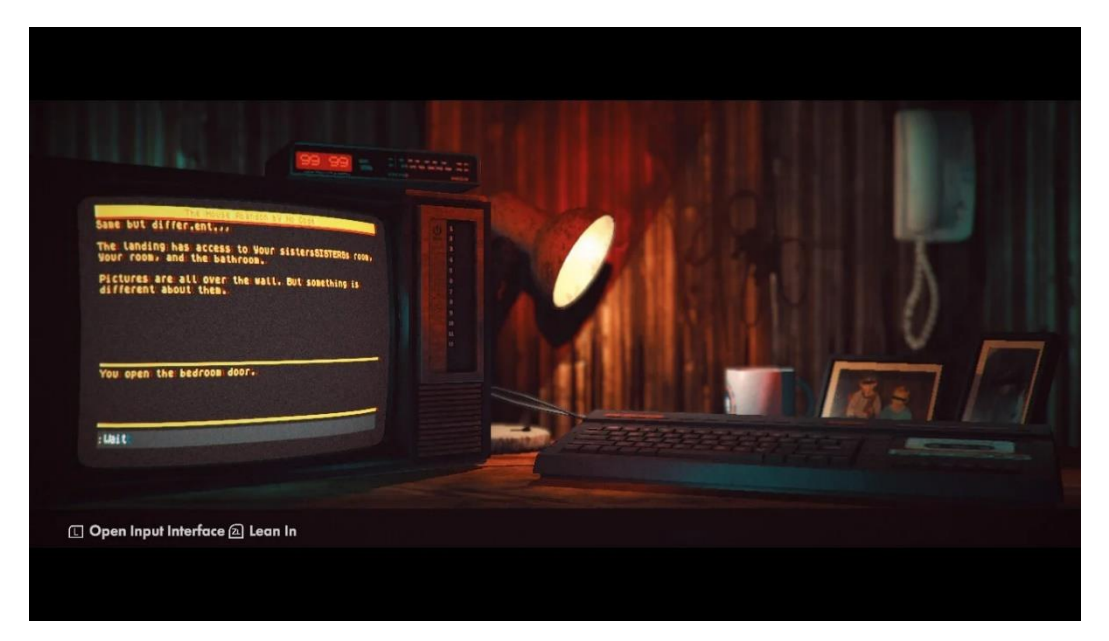

**Figura 2.12:** Captura de la aventura conversacional dentro de Stories Untold (Fuente: nintendolife.com)

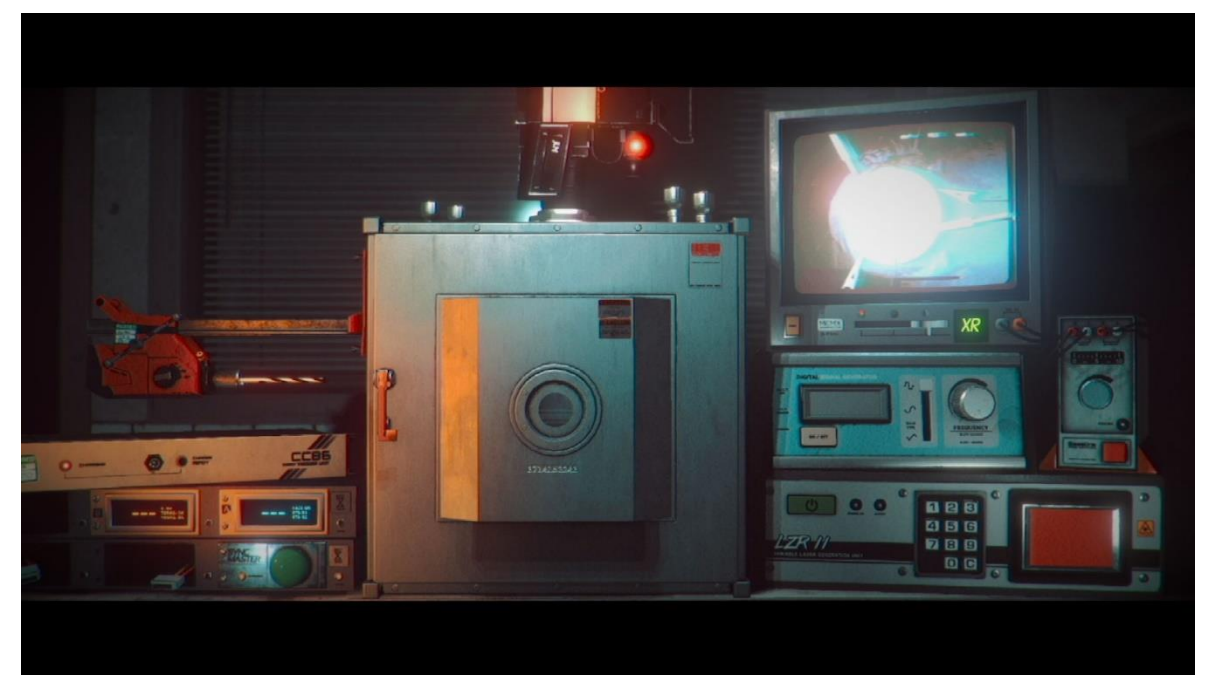

**Figura 2.13:** Captura de elementos interactivos en Stories Untold (Fuente: newgamenetwork.com)

<span id="page-22-0"></span>Stories Untold ha sido desarrollado usando Unity<sup>[12](#page-22-1)</sup>, un famoso motor gráfico para el desarrollo de videojuegos y experiencias de entretenimiento en 2D y 3D, entre otras cosas. Algunas de las características que hace de Unity uno de los motores más utilizado para el desarrollo de videojuegos son su sencillez de uso y aprendizaje, la posibilidad de desarrollar entornos y experiencias en 3D en tiempo real y la capacidad de exportar los proyectos a múltiples plataformas. Para la programación de la lógica se suele utilizar el lenguaje C# y mediante la API de Unity se acceden a las funcionalidades del motor. Además, permite el uso de herramientas y recursos externos para facilitar el desarrollo, como la Asset Store<sup>[13](#page-22-2)</sup>, que contiene modelos, texturas, animaciones y otros elementos que se pueden incorporar a cualquier proyecto.

El objetivo de este TFG consiste en desarrollar una aventura conversacional clásica que se basa en la comunicación mediante texto. Sin embargo, en lugar de utilizar comandos predefinidos y simples que el jugador debe conocer, este puede escribir de forma natural, ya que el chatbot es capaz de entenderlo. El juego transmite la historia a través de las interacciones entre el chatbot y el jugador, como si este mantuviera una conversación con

<span id="page-22-1"></span><sup>&</sup>lt;sup>12</sup> https://<u>unity.com/es</u>

<span id="page-22-2"></span><sup>13</sup> <https://assetstore.unity.com/>

otra persona. Es por esto por lo que tanto las respuestas del chatbot como los mensajes del jugador quedarán reflejados en una interfaz de chat.

Como ya se ha mencionado, es difícil encontrar nuevos juegos de este estilo, es decir, que utilicen principalmente el texto como medio de transmisión de una historia sin acompañamiento de imágenes. Además, a diferencia de la mayoría de novelas visuales, el jugador puede interactuar con el juego con total libertad gracias al uso del lenguaje natural, sin limitarse únicamente a escoger entre una lista de opciones. Sin embargo, lo que realmente distingue a este proyecto es el uso de Google Dialogflow como principal herramienta del desarrollo, en lugar de usar Ren'py, motor ampliamente conocido y utilizado para realizar este tipo de juegos, u otro motor de juegos más genérico y conocido como Unity. Esto es especialmente destacable debido a que Google Dialogflow no se utiliza para hacer aventuras conversacionales, ya que no está pensado para ello. Para que esto sea posible, es necesario utilizar la API de Google para modificar su funcionamiento y adaptarlo a las necesidades que tienen este tipo de juegos.

# <span id="page-24-0"></span>3. Objetivos

El principal objetivo de este TFG es utilizar la plataforma Google Dialogflow para la creación de un chatbot con el fin de presentar una aventura conversacional al usuario. A pesar de que, habitualmente, Google Dialogflow está enfocado a la resolución de preguntas de los usuarios y la realización de tareas a través del uso del lenguaje natural, en este caso lo que hacemos es aprovechar la capacidad de comprensión del lenguaje natural de esta plataforma para conseguir una aventura conversacional en la que el jugador pueda interactuar con total libertad con el chatbot, consiguiendo así que sienta que realmente está manteniendo una conversación real con una persona. Es por eso que el proyecto se basa en adaptar el uso de Google Dialogflow a la creación de una aventura conversacional aprovechando las herramientas que ofrece la plataforma, principalmente la capacidad de comprensión del lenguaje natural.

Para cumplir con este objetivo principal, es necesario llevar a cabo otros objetivos secundarios que lo conforman. Cada uno de estos objetivos aporta valor al proyecto en un aspecto distinto, principalmente en el uso de diferentes herramientas y tecnologías.

Uno de los objetivos secundarios es utilizar la API de Google Dialogflow para modificar el comportamiento por defecto del chatbot a través de código. Si bien Google Dialogflow permite crear bots conversacionales de manera sencilla a través de su interfaz online, la cual es utilizada para definir las interacciones del usuario, no es suficiente para hacer que la aventura conversacional funcione correctamente, ya que la plataforma no está pensada para hacer este tipo de chatbots. Es por esto que necesitamos interactuar con el chatbot a través de la API.

Otro de los objetivos secundarios es crear una web donde alojar el chatbot y que los usuarios puedan acceder a este en cualquier momento. Generalmente, los bots conversacionales de Google Dialogflow funcionan como asistentes que se encuentran en las páginas web para ayudar a los usuarios, pero esta no es la única razón para usar una página web. Una web permite crear fácilmente una interfaz completa que simula un chat con otra persona, que es el chatbot, y puede encargarse de recoger los mensajes (*input*) del usuario, ejecutar código

en segundo plano que conecta con la API de Google Dialogflow y mostrar las respuestas del chatbot. De esta manera, los usuarios pueden escribir sus interacciones, leer las respuestas que reciben y todos los mensajes quedan guardados como en un chat.

Otro objetivo secundario es crear una base de datos donde almacenar la información del jugador. Esto es necesario debido a que las interacciones con Google Dialogflow están pensadas para ser conversaciones puntuales, es decir, consultas o tareas que, una vez realizadas, no necesitan ser recordadas. Por ello, no existe ningún tipo de persistencia en la información. Sin embargo, al desarrollar una aventura conversacional, es conveniente para los usuarios que, como en cualquier juego, haya algún tipo de sistema de guardado para poder continuar la conversación por donde se dejó sin tener que repetirla desde el principio cada vez que se accede al chatbot. Pero la función de la base de datos no es únicamente almacenar información del jugador para identificarlo y guardar su progreso, también es necesaria para guardar el contexto en el que se encuentra el usuario y que el chatbot pueda ofrecer diferentes respuestas ante una misma interacción dependiendo dicho contexto.

Finalmente, el último de los objetivos secundarios es presentar una trama interesante y entretenida para el jugador. Al tratarse de una aventura conversacional, es importante que la historia mantenga enganchado al jugador y se sienta intrigado, no solo para mantener la conversación con el chatbot hasta el final de la historia, sino también para que sienta la curiosidad de interactuar con él de formas más originales y que así pueda aprovechar su capacidad de comprensión del lenguaje para ofrecer respuestas ante estas situaciones.

# <span id="page-26-0"></span>4. Metodología

En este apartado se detalla cómo se ha realizado la planificación para llevar a cabo el proyecto desde la idea original y conceptualización hasta la obtención de un producto terminado: una aventura conversacional contada a través de un chatbot. Para ello, el trabajo ha sido dividido en diferentes fases, cada una con unos objetivos a cumplir. También se comentan las herramientas utilizadas para llevar a cabo esta planificación y controlar el desarrollo de las tareas.

### <span id="page-26-1"></span>4.1. Fases del proyecto

En un proyecto como este, que requiere del uso de múltiples herramientas y tecnologías, así como competencias técnicas y artísticas, es fundamental organizar el trabajo adecuadamente. Por ello, el proyecto se divide en cuatro etapas principales, cada una de ellas con un objetivo distinto: la planificación del proyecto, el desarrollo de la parte técnica, el desarrollo de la historia y la evaluación del producto.

A continuación, se explica con mayor detalle en que consiste cada una de las fases del proyecto y qué se ha realizado en cada una de ellas.

### 4.1.1. Fase 1: Planificación

<span id="page-26-2"></span>La primera etapa está centrada sobre todo en la documentación y la preparación para llevar a cabo el proyecto. El objetivo principal de esta etapa es aprender qué es exactamente Google Dialogflow, cómo se utiliza y qué permite hacer la plataforma (Boonstra, 2021). También se investiga el resto de las herramientas y tecnologías necesarias para desarrollar el proyecto. Entre estas se incluye el desarrollo de una web con todos los componentes necesarios para que sirva de interfaz entre el chatbot y el usuario, la creación de una base de datos que consultar para almacenar y recuperar información de los usuarios y cómo funciona la API de Google Dialogflow para saber qué permite hacer, cómo hacerlo y qué beneficios aporta al proyecto.

Tras conocer todas las herramientas, no solo estamos preparados para comenzar a desarrollar bots conversacionales utilizando Google Dialogflow, sino que también somos capaces de adaptar su funcionamiento a los requisitos del proyecto y conseguir desarrollar una aventura conversacional con ellos.

Por otro lado, se comienza a plantear la historia del juego para tener una idea de qué va a tratar y, en otra fase posterior, se desarrollará hasta conseguir una trama completa y detallada. Finalmente, al ser la primera etapa, es imprescindible crear una planificación inicial del desarrollo del proyecto, con los objetivos y tareas que se pretenden completar en cada etapa y el tiempo necesario para hacerlo. En la **¡Error! No se encuentra el origen de la r eferencia.** se puede ver una imagen de la planificación de esta primera fase realizada con la herramienta de planificación que comentaremos más adelante.

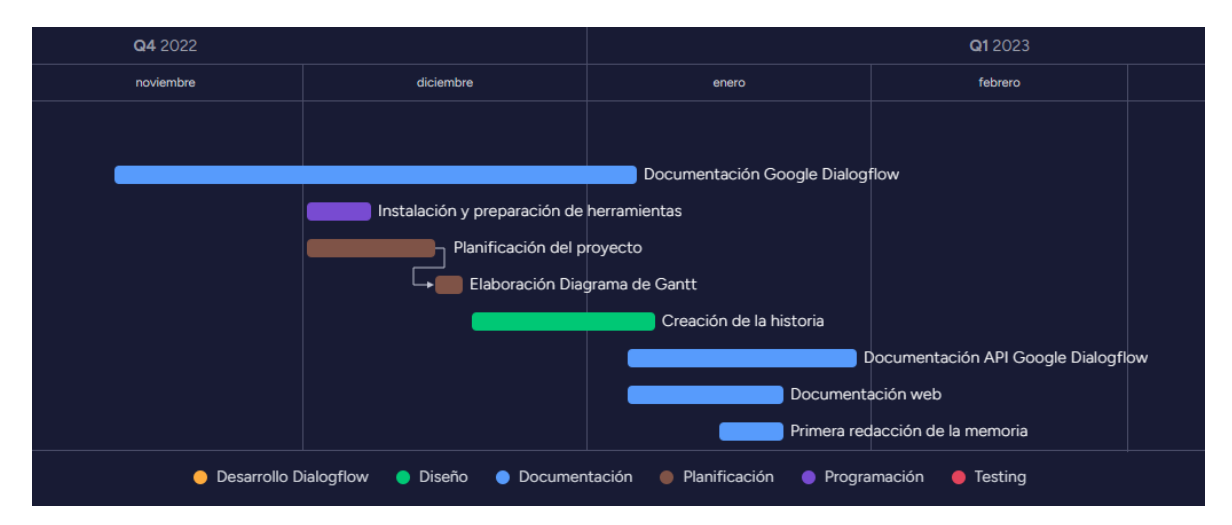

<span id="page-27-1"></span>**Figura 4.1**: Diagrama de Gantt de la primera fase del desarrollo (Fuente: elaboración propia)

Una vez terminada esta fase, ya se deberían haber adquirido la mayoría de los conocimientos necesarios para llevar a cabo el proyecto y así, a partir de este momento, únicamente hay que centrarse en desarrollarlo.

#### 4.1.2. Fase 2: Desarrollo técnico

<span id="page-27-0"></span>La segunda etapa del proyecto es la etapa del desarrollo técnico del chatbot. Esta es la etapa más extensa, ya que en ella se llevan a cabo la mayoría de los objetivos planteados. En primer lugar, como se puede observar en la imagen de la planificación de la **[Figura 4.2](#page-28-0)**, tras

aprender a utilizar Google Dialogflow, se comienzan a crear las primeras interacciones con el chatbot. Esto permite probar el funcionamiento de la plataforma, comprobar que funciona correctamente y ver si se han adquirido los conocimientos para utilizarla sin ningún problema.

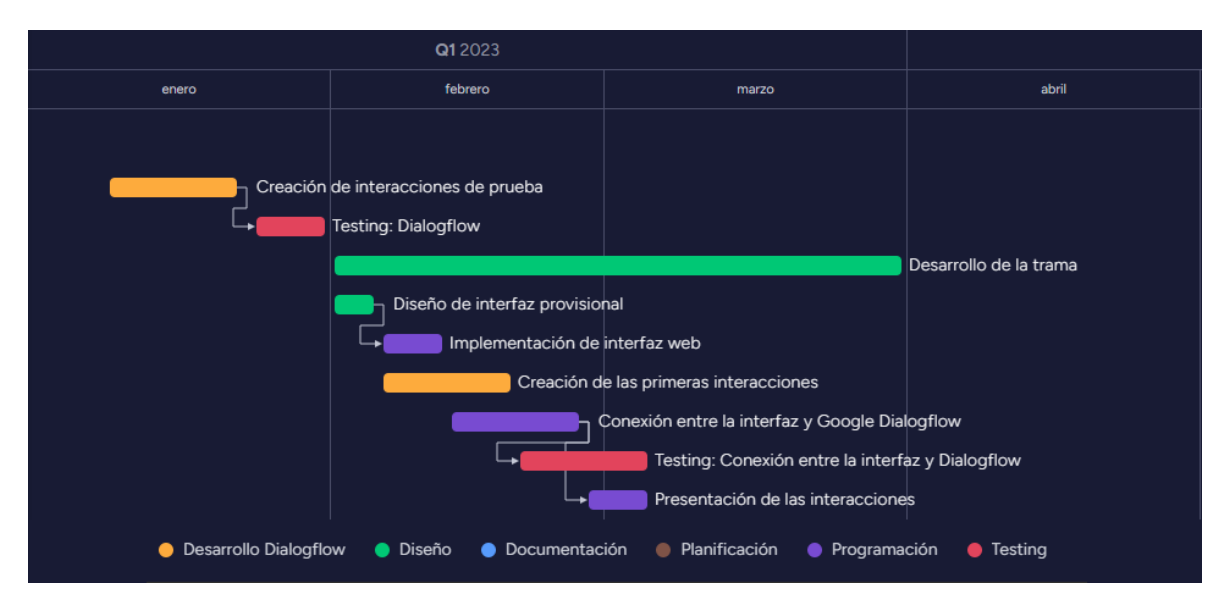

<span id="page-28-0"></span>**Figura 4.2**: Diagrama de Gantt de la segunda fase del desarrollo, parte 1 (Fuente: elaboración propia)

Después, comienza el desarrollo de la interfaz web, que mostrará las interacciones entre el chatbot y el usuario como si se tratase de un chat y que se encargará de ejecutar el código con las funcionalidades implementadas mediante la API de Google Dialogflow. En esta etapa, su propósito es funcional, por lo que su aspecto es provisional y será modificado más adelante.

Sabiendo utilizar Google Dialogflow y tras ver qué es capaz de hacer, comenzamos a utilizar su API para programar las funcionalidades que no permita realizar directamente la plataforma online, principalmente la gestión de contextos. Además de esto, es necesario crear una base de datos e implementar la conexión con esta para almacenar y recuperar información. Con la base de datos lista, se puede desarrollar un sistema de identificación del usuario y de guardado de partida. Todas estas tareas quedan reflejadas en la **[Figura 4.3](#page-29-1)**.

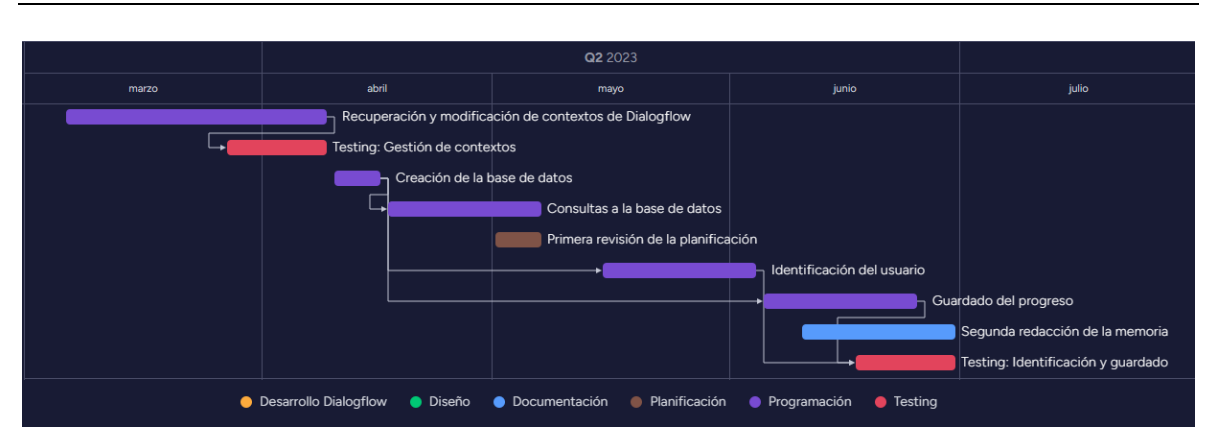

<span id="page-29-1"></span>**Figura 4.3**: Diagrama de Gantt de la segunda fase del desarrollo, parte 2 (Fuente: elaboración propia)

Finalmente, de forma paralela a la programación del proyecto, se trata de desarrollar la historia de la aventura para que esté lo más definida posible en el momento en que comience la creación de todas las interacciones con el chatbot. Una vez terminada esta etapa, el chatbot está listo para funcionar con todas las características planificadas y, principalmente, queda por desarrollar la historia mediante interacciones con Google Dialogflow.

#### 4.1.3. Fase 3: Desarrollo de la historia

<span id="page-29-0"></span>La tercera etapa del proyecto se centra en desarrollar todas las interacciones entre el chatbot y el usuario usando la plataforma online de Google Dialogflow. Mediante estas interacciones se transmite la historia a los usuarios, por lo que es importante que la trama esté completamente definida antes de empezar. Durante esta fase, se añaden todas las interacciones posibles para que el chatbot sea capaz de responder ante más situaciones, haciendo que la conversación sea más realista.

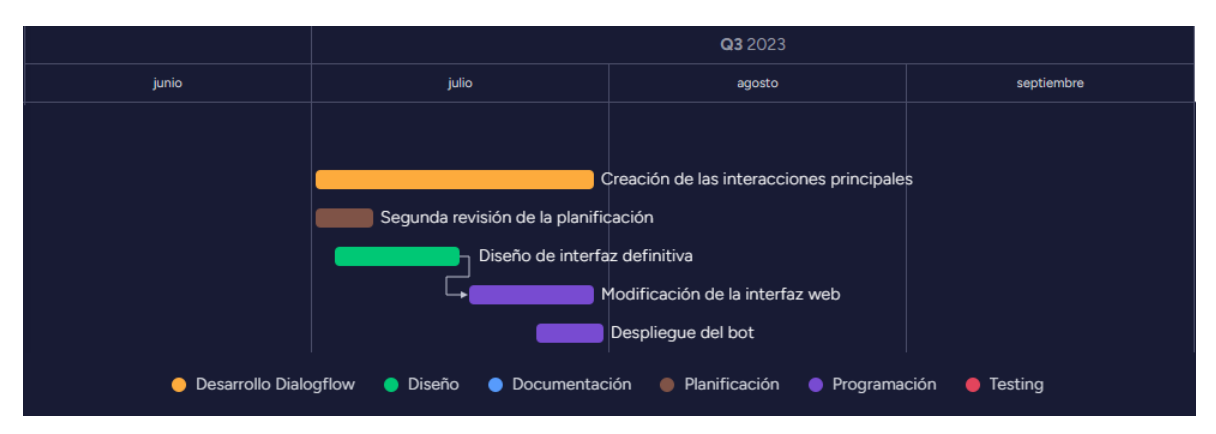

<span id="page-29-2"></span>**Figura 4.4**: Diagrama de Gantt de la tercera fase del desarrollo (Fuente: elaboración propia)

Además, como se observa en la **[Figura 4.4](#page-29-2)**, en esta etapa se diseña el aspecto final de la interfaz web, ya que el aspecto de la etapa anterior es provisional. Una vez terminado el diseño, se modifica para darle dicho aspecto y, cuando las interacciones y la interfaz están listas, la primera versión del chatbot está terminada. Por lo tanto, la fase concluye desplegando la primera versión del chatbot para que pueda ser utilizado por los usuarios.

#### 4.1.4. Fase 4: Evaluación

<span id="page-30-0"></span>Finalmente, queda una última etapa de desarrollo después de desplegar el chatbot, la evaluación del producto. Esta etapa consiste en comprobar el correcto funcionamiento del chatbot en condiciones reales, como refleja la **[Figura 4.5](#page-30-1)**. Para ello, no solo se realizan pruebas exhaustivas para comprobar todas las interacciones posibles simulando una conversación real, sino que se permite que otras personas accedan al chatbot para que puedan probarlo y dar *feedback* de su funcionamiento.

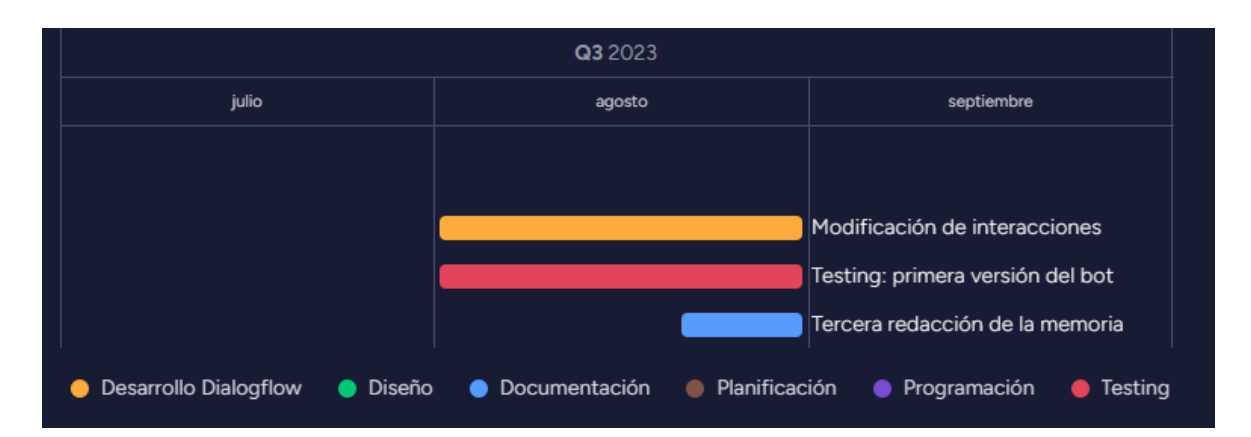

<span id="page-30-1"></span>**Figura 4.5**: Diagrama de Gantt de la cuarta fase del desarrollo (Fuente: elaboración propia)

Además, con el fin de mejorar la interacción entre el usuario y el chatbot, se utiliza la información de las conversaciones entre estos recopilada por Google Dialogflow para modificar las interacciones existentes e incluso añadir nuevas. Se corrige cualquier posible error que surja y se intenta que el chatbot responda correctamente a cualquier mensaje que pueda recibir de los jugadores. Tras esta etapa, el chatbot ha sido actualizado con toda la información recopilada, consiguiendo una versión capaz de responder ante más situaciones y de forma más precisa a los usuarios.

### <span id="page-31-0"></span>4.2. Herramientas de planificación

Durante el desarrollo del proyecto, se han utilizado diagramas de Gantt para la planificación del proyecto y un tablero Kanban para gestionar las tareas. Los diagramas de Gantt, utilizados para reflejar el trabajo de cada etapa del proyecto, son gráficos que permiten representar el desarrollo de tareas en el tiempo (Martins, 2022). Con estos se han plasmado todas las tareas que componen el proyecto, indicando las fechas en las que han sido realizadas y el tiempo necesitado para completarlas.

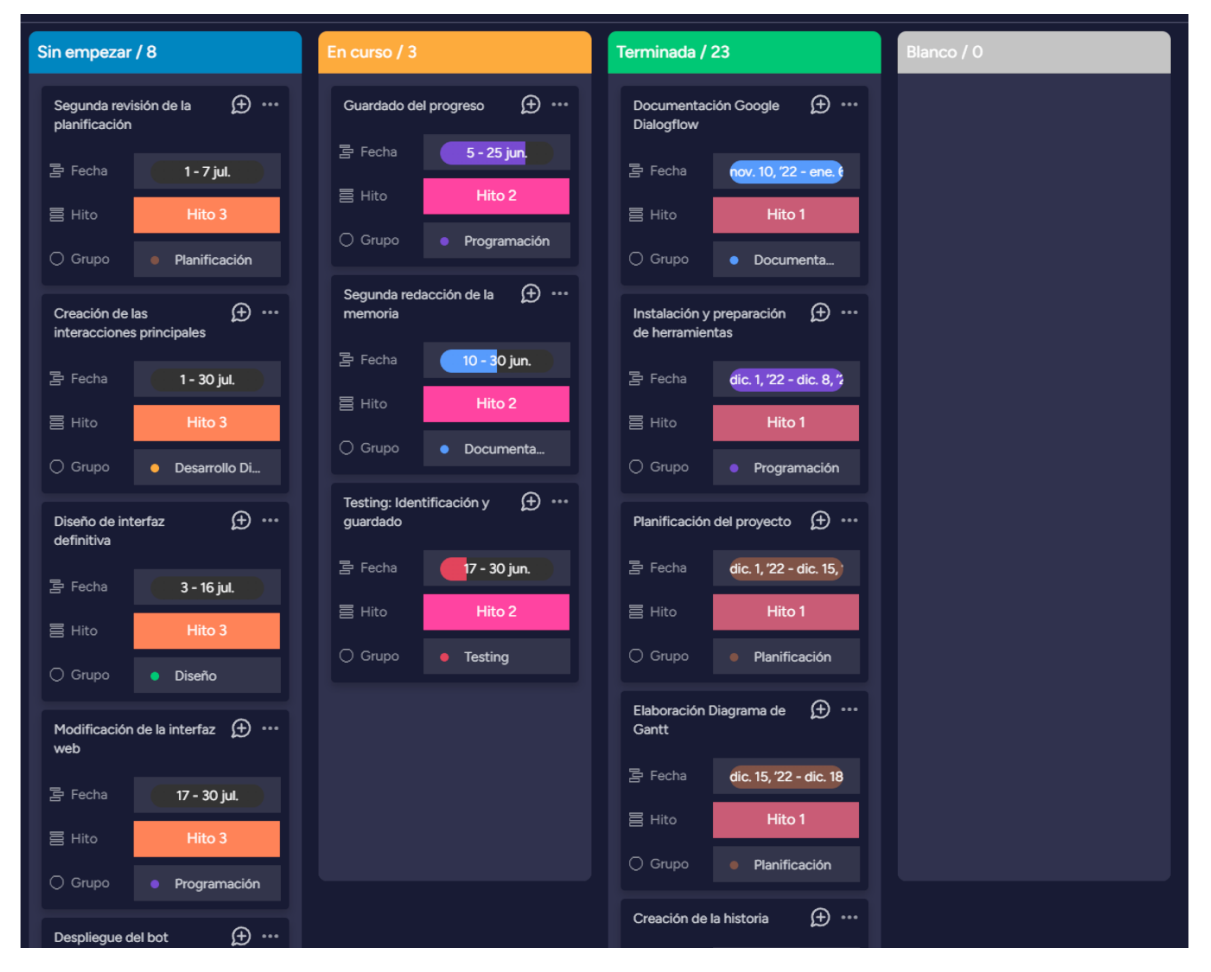

<span id="page-31-1"></span>**Figura 4.6**: Tablero Kanban con tareas organizadas según su estado (Fuente: elaboración propia)

Por otro lado, Kanban es un método de gestión del flujo de trabajo que permite visualizar fácilmente las tareas de un proyecto y su estado gracias a la representación de estas en un tablero organizado por columnas (Kanbanize, 2023). Como se puede observar en la captura de la **[Figura 4.6](#page-31-1)**, las tareas han sido divididas en "Sin empezar", "En curso" y "Terminada".

De esta manera, resulta sencillo hacer un seguimiento de las tareas que estaban siendo realizadas y organizar las que debían hacerse a continuación y las que estaban terminadas.

Para poder crear el tablero Kanban y los diagramas de Gantt se ha empleado una plataforma online destinada a la gestión de proyectos. Esta es "monday work management" de monday.com<sup>[14](#page-32-0)</sup>.

<span id="page-32-0"></span><sup>14</sup> <https://monday.com/p/about/>

## <span id="page-33-0"></span>5. Desarrollo

A pesar de que la principal herramienta con la que se ha desarrollado el proyecto es Google Dialogflow, ha sido necesario usar otras herramientas y tecnologías complementarias. En este apartado, se exponen todas las herramientas utilizadas y se explica qué son y cuál es su propósito en el proyecto.

Por otro lado, se explica detalladamente el flujo de trabajo de los procesos principales del chatbot (identificación e interacciones) y el desarrollo de la historia, esto es, los objetivos que deben completar los jugadores para avanzar en la trama y los aspectos más importantes de la misma.

### <span id="page-33-1"></span>5.1. Herramientas y tecnologías

En este apartado se indican todas las herramientas y tecnologías que utilizadas durante el desarrollo del proyecto. Además, se detalla cómo han sido utilizadas cada una de ellas y cuál es su propósito.

#### 5.1.1. Google Dialogflow

<span id="page-33-2"></span>Para el desarrollo del chatbot se utiliza Google Dialogflow, la principal herramienta del proyecto. Habitualmente, Google Dialogflow está enfocado a la resolución de preguntas de los usuarios y la realización de tareas a través del uso del lenguaje natural y así evitar problemas con las interfaces tradicionales y las estructuras de los "*inputs*". El fin de utilizar esta plataforma no es únicamente la creación de las interacciones con el usuario, sino que lo realmente interesante es su capacidad de comprensión del lenguaje natural (Natural Language Understanding o NLU), que permite a los usuarios interactuar con mayor libertad con el chatbot. Esta es una característica fundamental en el proyecto que estamos desarrollando. Mediante esta plataforma, se deberán especificar todas las posibles interacciones del usuario y las respuestas del chatbot ante cada una de estas. En la **[Figura](#page-34-0)  [5.1](#page-34-0)**, se puede ver la lista con todas las interacciones del chatbot que, para la primera versión, ascienden hasta las doscientas cincuenta y cinco interacciones.

| Dialogflow<br>Global $\star$<br>Essentials        | <b>Intents</b><br>ш                                                            | $\overset{\circ}{\scriptscriptstyle\circ}$<br><b>CREATE INTENT</b> |
|---------------------------------------------------|--------------------------------------------------------------------------------|--------------------------------------------------------------------|
| 券<br>Kira<br>$\overline{\mathbf{v}}$ .<br>es<br>÷ | Search intents                                                                 | $Q$ $\mathbf{T}$                                                   |
| ⊟<br>Intents<br>÷                                 | OF 16<br>$\mathbf{1}$                                                          | $\rightarrow$                                                      |
| 몪<br><b>Entities</b><br>÷<br>Knowledge [beta]     | cc_calle_buzon<br>۰<br>cc_calle_entrar<br>$\bullet$<br>cc_calle_muro<br>۰      |                                                                    |
| Fulfillment<br>4<br>Integrations                  | cc_calle_puerta_vehiculo<br>٠<br>cc_calle_suelo<br>$\bullet$                   |                                                                    |
| Training<br>₩<br>Validation<br>M.                 | cc calle timbre<br>٠<br>cc_calle_trasera<br>$\bullet$<br>cc_calle_ventana<br>۰ |                                                                    |
| History<br>Œ<br>Analytics<br>$ $ di               | cc_cocina_cajon_manchado<br>cc_cocina_cajones v<br>$\bullet$                   |                                                                    |
| <b>Prebuilt Agents</b>                            | cc_cocina_coger_cuchillo v<br>$\bullet$<br>cc_cocina_isla                      |                                                                    |
| $Docs \n  \triangleright↘$                        | cc_cocina_microondas<br>Ο<br>cc_cocina_microondas - temperatura                |                                                                    |
| <b>Trial</b><br>Upgrade                           | cc_cocina_nevera<br>۰                                                          |                                                                    |

<span id="page-34-0"></span>**Figura 5.1**: Menú con todas las interacciones (Fuente: elaboración propia)

Al crear una nueva interacción, identificada por un nombre, son necesarios tres elementos para que funcione correctamente: los contextos, las frases de entrenamiento y las respuestas. En la **[Figura 5.2](#page-35-0)** se puede ver la pantalla de edición de interacciones con dos de los elementos mencionados, los contextos y las frases de entrenamiento. Gracias a estos, Google Dialogflow es capaz de identificar la interacción deseada por el usuario.

Los contextos se dividen en contextos de entrada y contextos de salida. Los contextos de entrada evitan que una interacción sea elegida por el chatbot si estos contextos no están activos. Los contextos de salida son aquellos que se activan cuando el chatbot realiza una interacción y se puede especificar durante cuántas interacciones los recordará el chatbot, es decir, después de cuántas interacciones se desactivarán.

En este proyecto, los contextos principalmente identifican un lugar, habilitando cierto tipo de interacciones dependiendo del escenario. Los contextos de salida cambiarán el escenario cuando sea necesario y siempre tendrán una duración de una interacción, ya que son gestionados a través de la API. También se utilizan contextos de salida especiales que, en lugar de identificar un lugar, sirven para determinar si los contextos de entrada cambian, si se activan nuevos contextos o si se mantienen. Además, algunas interacciones incluyen un contexto especial "save\_game" que indica que se ha alcanzado un punto de control. En la **[Figura 5.3](#page-35-1)** se puede observar un ejemplo de estos contextos.

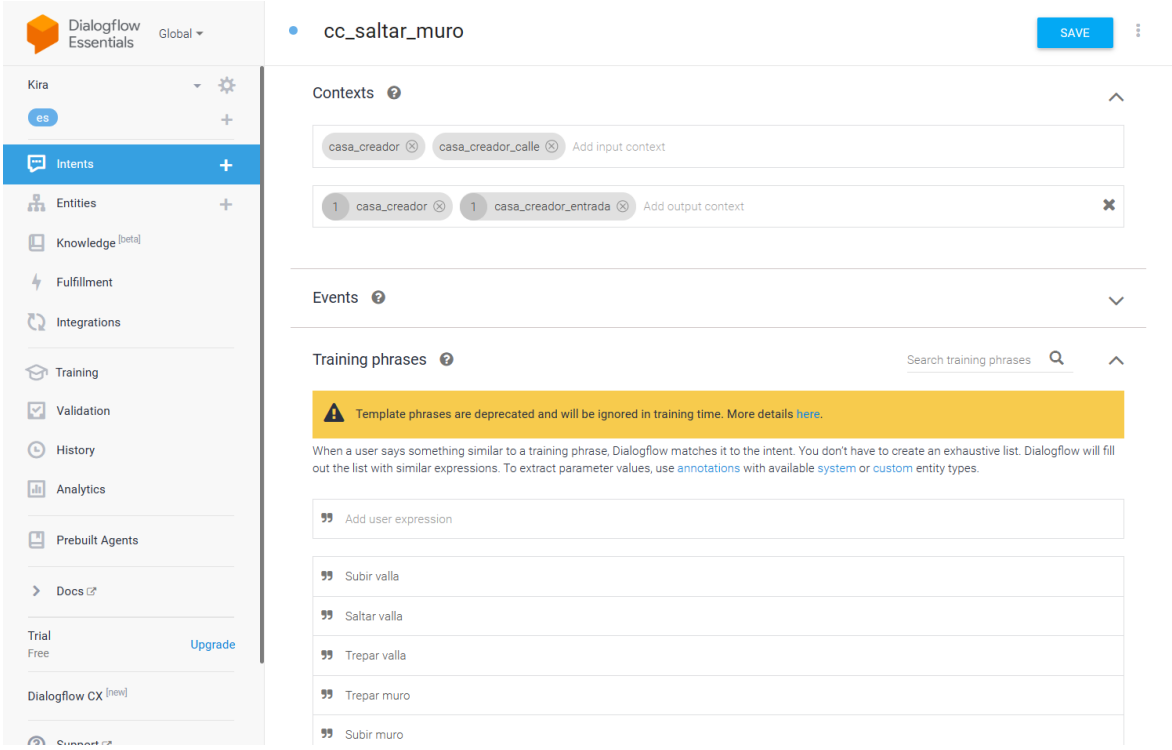

<span id="page-35-0"></span>**Figura 5.2**: Contextos y frases de entrenamiento para una interacción (Fuente: elaboración propia)

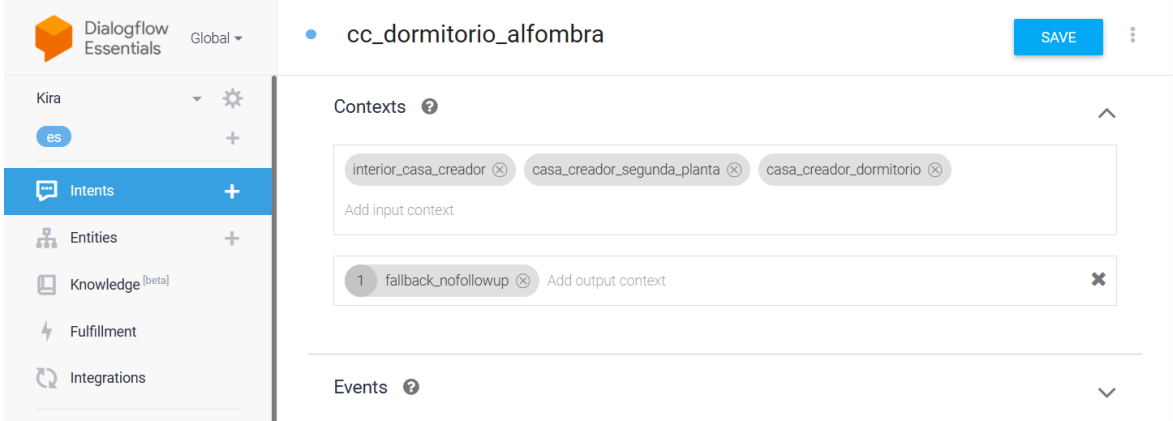

**Figura 5.3**: Contextos de una interacción (Fuente: elaboración propia)

<span id="page-35-1"></span>Por otro lado, las frases de entrenamiento son las que permiten al chatbot identificar una interacción a partir de la entrada del usuario. Esto sucede cuando dichas entradas coinciden con alguna frase de entrenamiento o cuando la entrada puede ser reconocida por el modelo de comprensión del lenguaje natural a partir de las frases de entrenamiento. Esto quiere decir que no tiene que existir una frase de entrenamiento idéntica a la entrada del usuario para que la reconozca. Se puede observar un ejemplo de estas frases en la **[Figura 5.4](#page-36-0)**.

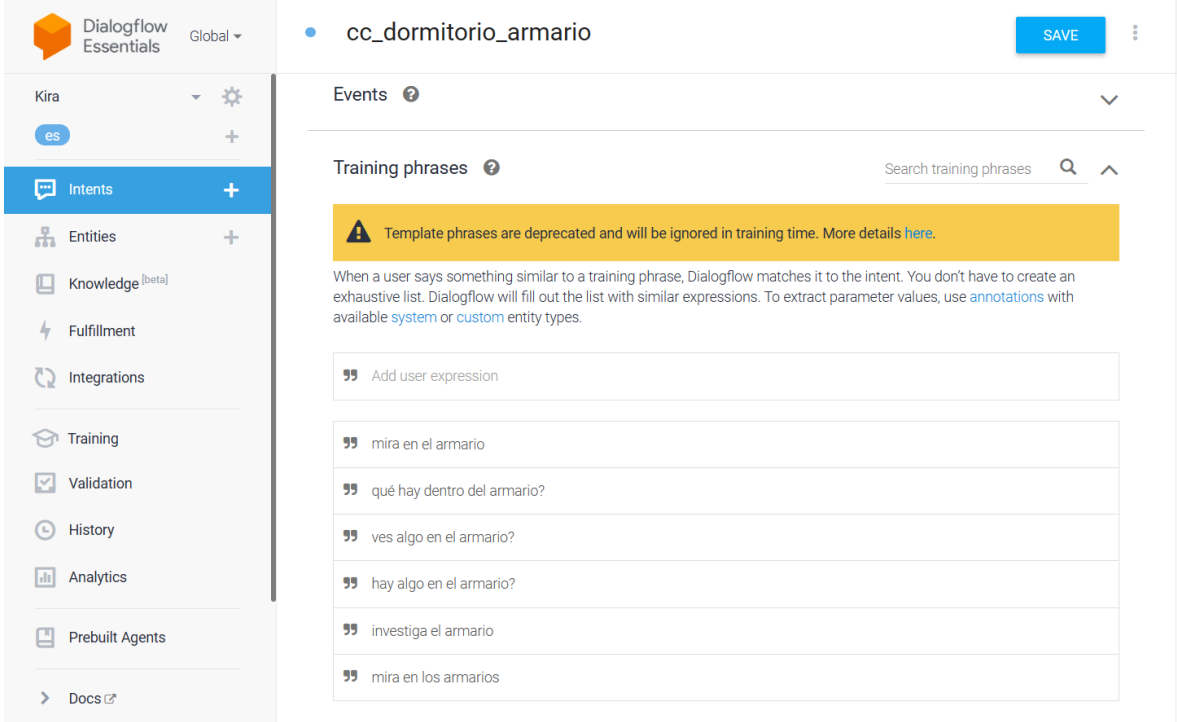

<span id="page-36-0"></span>**Figura 5.4**: Frases de entrenamiento de una interacción (Fuente: elaboración propia)

Esto se consigue gracias a BERT (Bidirectional Encoder Representations from Transformers)[15](#page-36-1), un método de representación lingüística basado en la inteligencia artificial incluido en Google Dialogflow. Este modelo utiliza redes neuronales artificiales aplicadas al campo de la comprensión del lenguaje natural (Meijomil, 2022). Para funcionar, el modelo es entrenado previamente con una gran fuente de texto y posteriormente se aplican los resultados del entrenamiento en la comprensión del lenguaje natural. Para las interacciones de esta aventura conversacional, se han escrito de media aproximadamente seis frases de entrenamiento por interacción, con algunas alcanzando las diez frases mientras que otras no superan las tres frases. Teniendo en cuenta el número de interacciones, esto supone que se han escrito más de mil quinientas frases de entrenamiento.

<span id="page-36-1"></span><sup>15</sup> <https://github.com/google-research/bert>

| Dialogflow<br><b>Essentials</b>                           | Global $\star$                     | cc_interior_ruido<br>$\bullet$                                                                                                    | <b>SAVE</b><br>š                    |
|-----------------------------------------------------------|------------------------------------|----------------------------------------------------------------------------------------------------|-------------------------------------|
| Kira<br>es                                                | ☆<br>$\overline{\phantom{0}}$<br>÷ | PARAMETER NAME <sup>O</sup><br>ENTITY <sup>O</sup><br>VALUE<br>REQUIRED <sup>O</sup>                                                                                                    | 11<br><b>IS LIST</b><br>$\mathbf 0$ |
| e<br>Intents                                              | $\ddot{}$                          | Enter value<br><b>Enter entity</b><br>Enter name                                                                                                    |                                     |
| a<br><b>Entities</b>                                      | ÷                                  | + New parameter                                                                                                    |                                     |
| Knowledge [beta]<br>μ<br>Fulfillment<br>4<br>Integrations |                                    | Responses <sup>@</sup><br>DEFAULT +                                                                                                    | $\sim$                              |
| Training<br>M                                             |                                    | <b>Text Response</b>                                                                                                    | Ô                                   |
| Validation<br>V<br><b>History</b><br>(L)                  |                                    | $\mathbf{1}$<br>No he oído ningún ruido sospechoso desde que entré. Creo que estoy sola, pero seguiré alerta por si acaso.<br>$\overline{2}$<br>Enter a text response variant<br><b>ADD RESPONSES</b> |                                     |
| Analytics<br>H<br><b>Prebuilt Agents</b>                  |                                    | Set this intent as end of conversation $\bullet$<br>$\Box$                                                                                                    |                                     |

**Figura 5.5**: Respuestas para una interacción (Fuente: elaboración propia)

<span id="page-37-0"></span>Finalmente, es necesario que las interacciones tengan una respuesta. Tal y como indica su nombre, serán los mensajes que el chatbot enviará en respuesta a la entrada del usuario cuando identifique una interacción. En la **[Figura 5.5](#page-37-0)**, se puede ver un ejemplo de respuesta. Es posible especificar más de una respuesta, en cuyo caso se seleccionará aleatoriamente cuál contestará el chatbot. En este caso, la mayoría de las interacciones tienen una única respuesta debido a que generalmente describen los lugares por los que se mueve el personaje o los resultados de sus acciones. No obstante, existen algunas interacciones que pueden producirse en múltiples ocasiones de manera habitual, por ejemplo, al intentar introducir una contraseña. Este tipo de interacciones sí incluyen varias respuestas para que la conversación parezca más natural y no sea tan repetitiva.

Además de todas estas características fundamentales para desarrollar las interacciones, Google Dialogflow cuenta con otra característica que se ha utilizado en la aventura: las entidades. Las entidades permiten identificar el tipo de parámetro de cada uno de los datos que aparece en los mensajes de los usuarios. Estos pueden ser de dos tipos: entidades del sistema ya existentes (nombres, colores, fechas, etc.) o entidades personalizadas. Si bien no han tenido un papel fundamental, sí que se utilizan en algunas interacciones, sobre todo las personalizadas. Su función se ha limitado a recoger expresiones concretas o palabras

"inventadas" que el usuario debe reproducir para determinadas interacciones como, por ejemplo, adivinar una contraseña.

#### 5.1.2. Lenguajes web

<span id="page-38-0"></span>Por otro lado, para que el usuario interactúe con el chatbot, se crea una página web mediante el uso de tres lenguajes destinados a ello: HTML, CSS y JavaScript. HTML (HyperText Markup Language) es un lenguaje de marcado que sirve para definir la estructura de una web y su contenido mediante etiquetas. CSS (Cascading Style Sheets) es un lenguaje que permite dar estilo a las etiquetas HTML para modificar el aspecto de una web. Finalmente, JavaScript es un lenguaje de programación que ejecuta el navegador en el lado del cliente y que permite crear páginas web dinámicas y comunicar la web con el servidor (Castro, 2020). En la **[Figura 5.6](#page-39-2)** se puede ver una captura de la interfaz inicial y su evolución, hechas con HTML y CSS.

La comunicación entre dicha página y Google Dialogflow se realiza mediante las librerías cliente de Google que permiten acceder a su API. De todas ellas, se ha utilizado las de PHP (Hypertext Preprocessor), un lenguaje de programación ampliamente utilizado en programación web y que se ejecuta en el lado del servidor. Mediante el uso de la API Fetch de JavaScript, se solicitan los recursos PHP necesarios cuando el usuario escribe un mensaje. Posteriormente, mediante la API de Google Dialogflow, se envía la entrada del usuario al chatbot para recibir su respuesta y se comprueban y actualizan sus contextos cuando sea necesario.

Además, se incorpora la librería CryptoJ $S<sup>16</sup>$  $S<sup>16</sup>$  $S<sup>16</sup>$ , una librería para JavaScript que incluye funciones criptográficas. Esta se utiliza durante el proceso de identificación para encriptar las contraseñas y así guardarlas de forma segura en la base de datos.

<span id="page-38-1"></span><sup>16</sup> <https://cryptojs.gitbook.io/docs/>

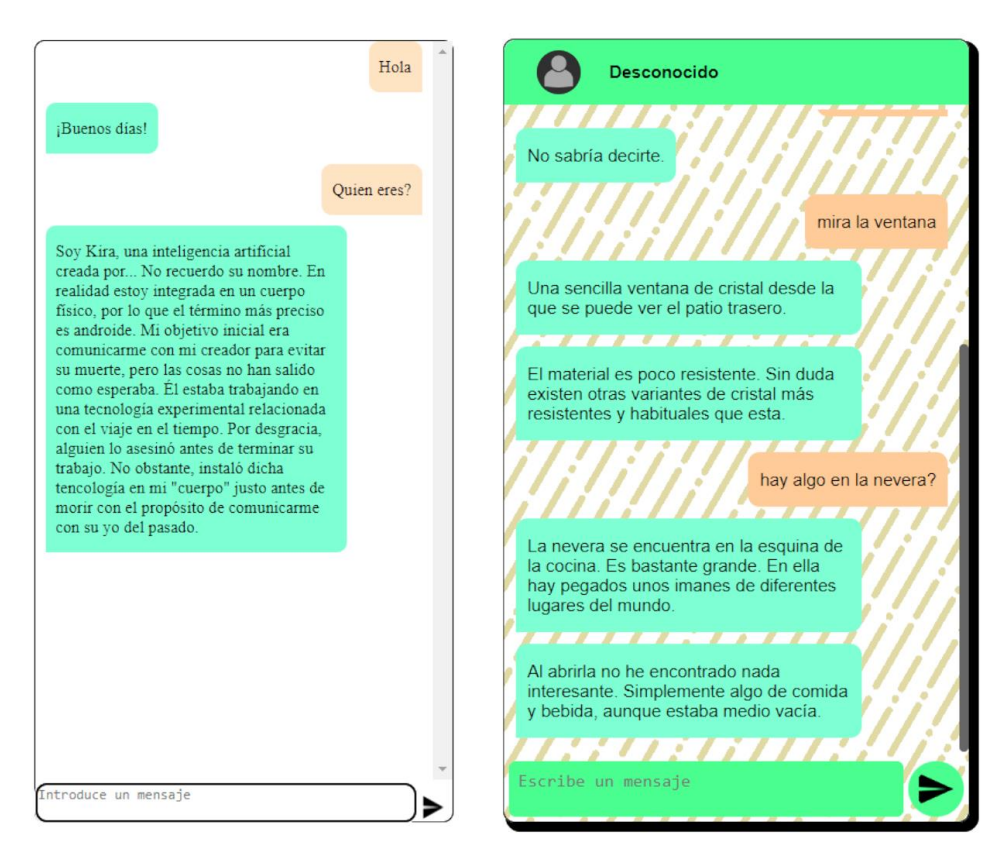

<span id="page-39-2"></span>**Figura 5.6**: Captura de la interfaz provisional y la definitiva respectivamente (Fuente: elaboración propia)

#### <span id="page-39-0"></span>5.1.3. Base de datos

Por otro lado, para la creación de la base de datos se utiliza  $MySQL^{17}$  $MySQL^{17}$  $MySQL^{17}$ , un sistema de gestión de bases de datos relacional ampliamente conocido y utilizado. Este permite crear las estructuras (tablas) donde se almacenan los datos y ejecutar las sentencias SQL para consultar información o almacenarla. Además, para gestionar la base de datos más fácilmente desde una interfaz en el navegador, se hace uso de phpMyAdmin<sup>[18](#page-39-4)</sup>.

#### 5.1.4. Composer

<span id="page-39-1"></span>Durante el desarrollo, ha sido necesario incorporar una nueva herramienta que no estaba planeada originalmente. Se trata de Composer<sup>[19](#page-39-5)</sup>, un gestor de paquetes para manejar las

<span id="page-39-3"></span><sup>17</sup> <https://www.mysql.com/>

<span id="page-39-4"></span><sup>18</sup> <https://www.phpmyadmin.net/>

<span id="page-39-5"></span><sup>19</sup> <https://getcomposer.org/>

dependencias y librerías de PHP. En este caso, es necesario para gestionar las librerías cliente de Google y sus dependencias.

### <span id="page-40-0"></span>5.2. Arquitectura del sistema

Para acceder al chatbot, los usuarios deben conectarse a través de una página web. Esta muestra una interfaz similar a la de un chat que simula una conversación entre el usuario y el personaje de la historia y se encarga de conectar con el servidor, responsable de la comunicación y control del chatbot. En la **[Figura 5.7](#page-40-1)**, se puede observar un esquema general de todo el sistema del chatbot. En este quedan reflejadas todas las herramientas utilizadas y como se comunican entre ellas para funcionar correctamente.

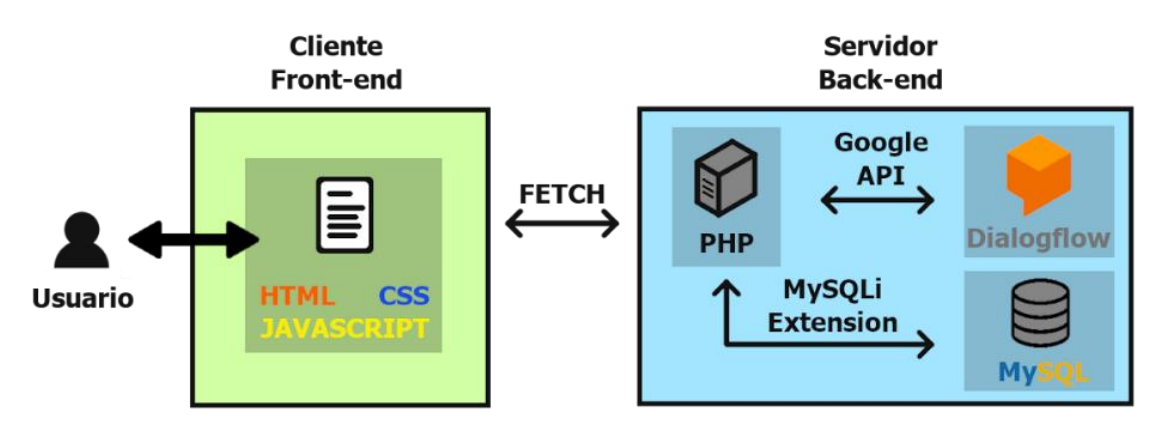

**Figura 5.7**: Esquema del sistema (Fuente: elaboración propia)

<span id="page-40-1"></span>Antes de empezar a utilizar el chatbot, el usuario debe completar un proceso de identificación, el cual le permitirá almacenar y recuperar su progreso en la aventura. Esta información se almacena en la base de datos y se actualiza cada vez que se empieza una nueva aventura o un jugador guarda su progreso, bien mediante un guardado manual o al alcanzar un punto de control. El progreso se guarda almacenando los contextos del chatbot y viene identificado por un nombre de usuario, introducido por el propio usuario. También se guardan los últimos mensajes enviados para poder ver en qué punto se dejó la conversación. Además, para evitar que los usuarios accedan a la partida de otros, el progreso está protegido por una contraseña. Para mantener esta contraseña oculta, se le aplica una función hash antes de almacenarla en la base de datos que evita que pueda ser descubierta en el caso de que se produjese un ataque a la base de datos. Gracias a esto, el usuario es el único que conoce la contraseña y nadie más puede averiguarla.

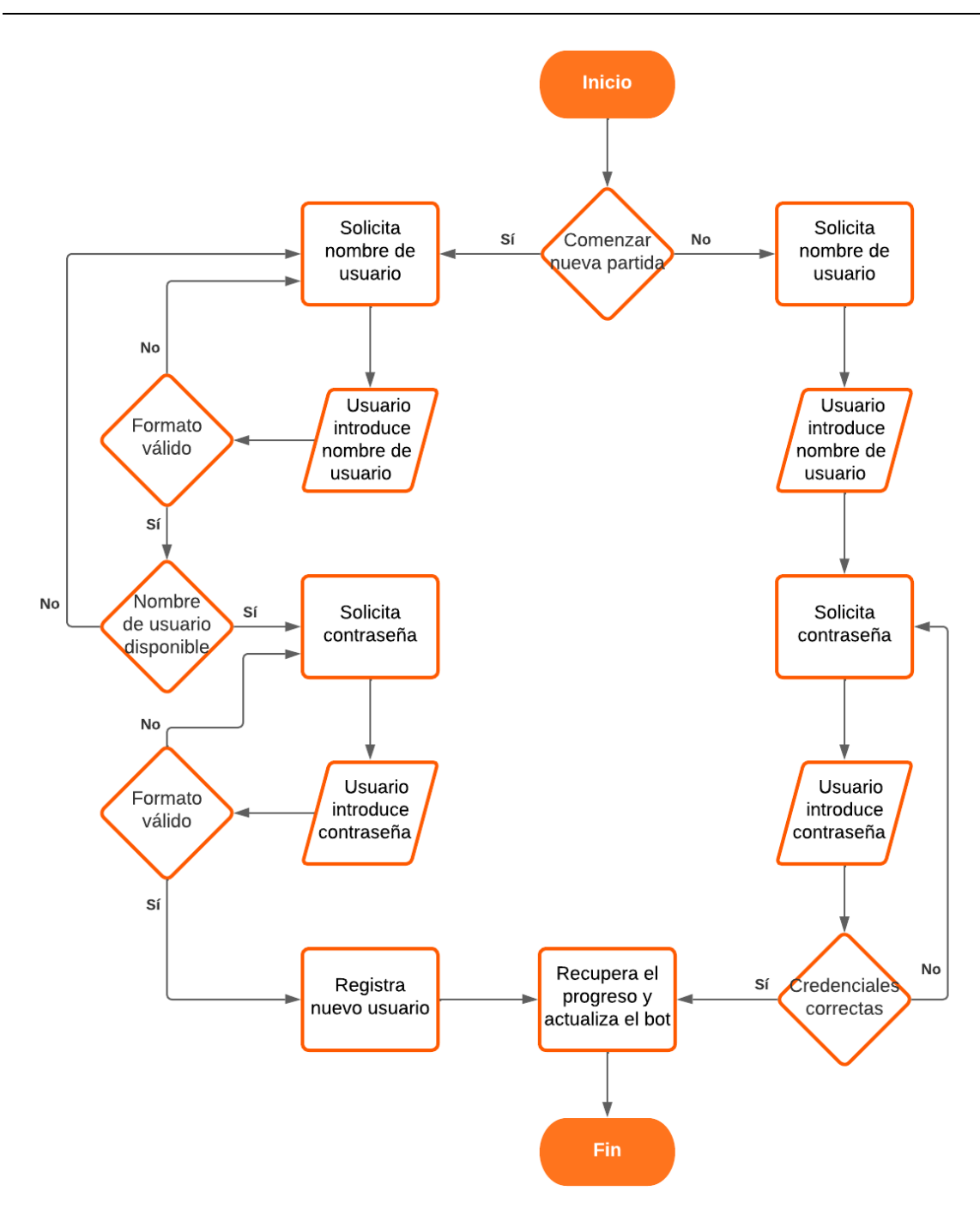

<span id="page-41-0"></span>**Figura 5.8**: Diagrama de flujo del proceso de identificación (Fuente: elaboración propia)

En la **[Figura 5.8](#page-41-0)** encontramos un diagrama de flujo que ilustra el proceso de identificación de los usuarios, el cual se explica a continuación. Para acceder a la aventura, en primer lugar, el usuario debe indicar si ya ha empezado una partida. En el caso de que sea un nuevo usuario o quiera empezar una nueva partida, deberá indicar un nombre de usuario y una contraseña. Si quiere reanudar una partida anterior, debe introducir su nombre de usuario y contraseña para recuperar el progreso. Tras esto, el chatbot actualizará los contextos para volver al último punto de control alcanzado por el usuario.

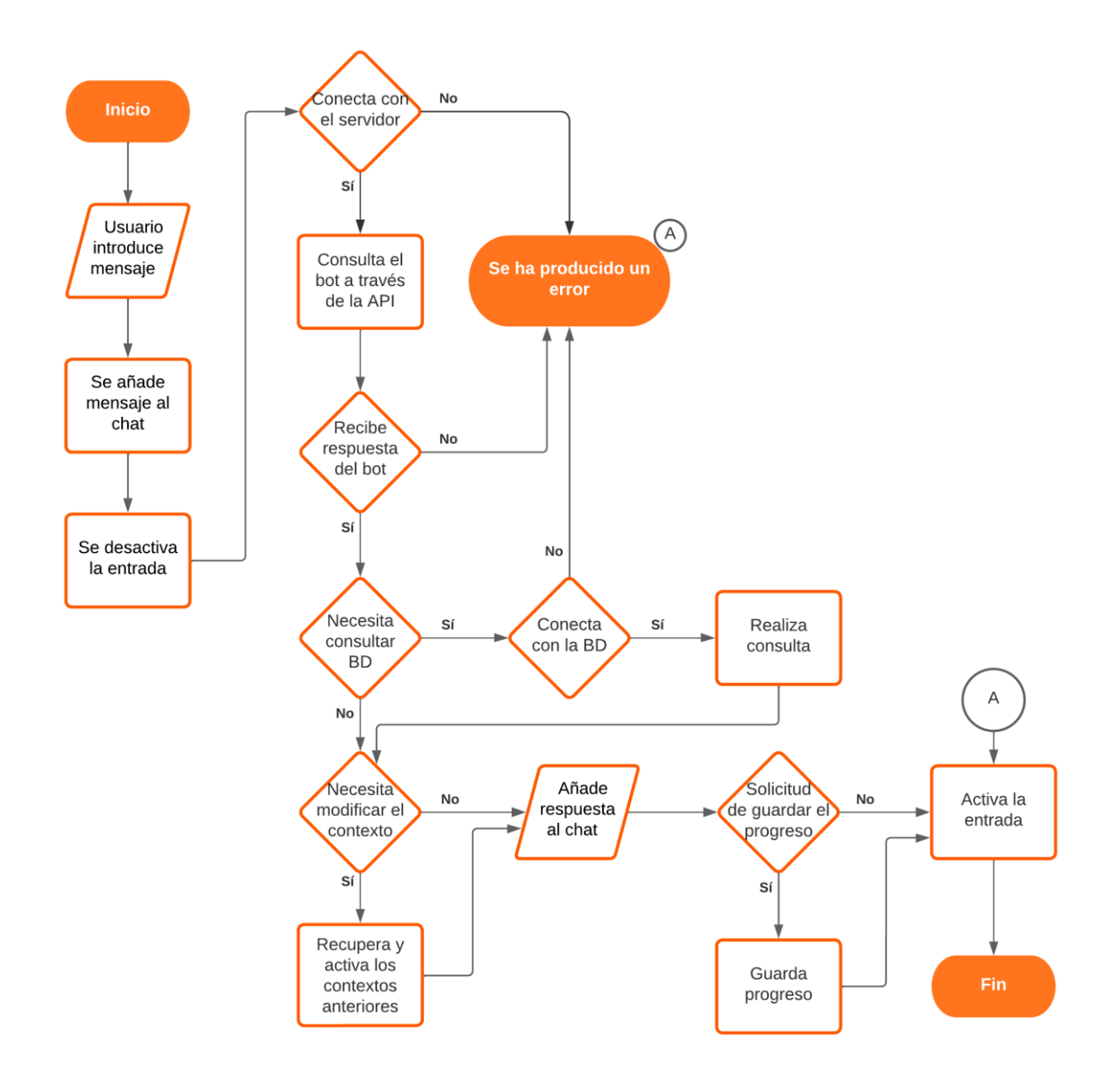

<span id="page-42-0"></span>**Figura 5.9:** Diagrama de flujo de las interacciones con el chatbot (Fuente: elaboración propia)

Una vez identificados, los jugadores pueden interactuar con el chatbot. El proceso que siguen las interacciones queda reflejado en la **[Figura 5.9](#page-42-0)**. En primer lugar, el usuario escribe un mensaje en el campo de la parte inferior de la interfaz. Al enviarlo, el mensaje se añade al chat para que el usuario pueda visualizarlo. Después se desactiva el campo de entrada para evitar la entrada de más mensajes hasta que reciba una respuesta. Finalmente, transmite el mensaje a la parte del servidor. Esta comunicación se produce entre Javascript y un código en PHP a través de una petición de la API Fetch, que proporciona una interfaz para solicitar recursos a través de la red.

Tras esto, el código PHP utiliza la API de Google para comunicarse con el chatbot, transmitirle el mensaje y recibir su respuesta. Una vez recibida, se comprueba si se trata de una interacción normal o si es necesario realizar una consulta a la base de datos para conseguir la respuesta. Cuando se obtiene la respuesta final, Javascript actualiza la web con la información recuperada para mostrarla en el chat. Si fuera necesario, también recuperaría los contextos activos del chatbot antes de la interacción y, mediante otra petición a la API, los activaría de nuevo para que mantenga su estado. Esto ocurre cuando se activan contextos especiales que mantienen los contextos del chatbot, por ejemplo, al interactuar con un objeto del entorno que no provoca un cambio de escenario.

Además, si se solicita un guardado del progreso, bien sea por alcanzar un punto de control o por solicitarlo manualmente; se almacena el nuevo estado del chatbot (sus contextos activos) y los últimos mensajes en la base de datos. Gracias a esto, al reanudar la partida, los usuarios puedan ver cuáles fueron sus últimos mensajes y así saber que habían hecho. Finalmente, cuando la interacción termina, vuelve a activar la entrada, permitiendo que se produzca la siguiente interacción.

Si se produjese algún fallo en la parte del servidor (conexión con Google Dialogflow, base de datos…), no se añadiría ningún mensaje en el chat y la entrada se activaría de nuevo para poder enviar más mensajes.

### <span id="page-43-0"></span>5.3. La trama

A continuación, se detalla todo el desarrollo de la historia del chatbot, la cual podemos dividir en diferentes partes según el escenario en el que tiene lugar. Además, se explica que deben hacer los usuarios para avanzar en la historia y se describen los aspectos más importantes de la trama. La duración de la aventura se estima entre una y dos horas, duración estimada a partir del tiempo de juego de los usuarios que han probado el chatbot.

#### 5.3.1. Prólogo

<span id="page-43-1"></span>La primera parte de la trama es el prólogo. Aquí empieza el contacto entre el usuario y el chatbot. Si se le pregunta quién es y por qué se pone en contacto con él, el chatbot desvela que es un androide llamado Kira que le escribe desde el futuro. Su objetivo es salvar a su creador, que ha sido asesinado, poniéndose en contacto con su versión del pasado, pero un error provoca que la comunicación se produzca con el usuario. Ahora, deberá ayudar a Kira a salvar a su creador guiándola y el primer paso para ello es ir a la casa del creador, cuya dirección recuerda Kira.

Durante esta parte, Kira puede responder varias preguntas sobre la historia del juego, como su aspecto, cómo murió su creador, la comunicación a través del tiempo, etc. No obstante, todas estas preguntas seguirán disponibles durante el resto de la aventura.

#### 5.3.2. La casa del creador

<span id="page-44-0"></span>Esta parte se desarrolla tanto en el interior como en el exterior de la casa del creador y el objetivo principal es entrar en ella y averiguar qué ha ocurrido. Kira comienza en el exterior de la propiedad y, con la ayuda del usuario, deberá entrar en el jardín, desplazarse hasta el patio trasero y encontrar la forma de entrar. Existen dos formas de entrar en la casa desde el patio trasero y toda esta sección cuenta con aproximadamente veinte interacciones. En la **[Figura 5.10](#page-44-1)** se puede observar un esquema que representa el avance de la historia en el exterior de la casa del creador.

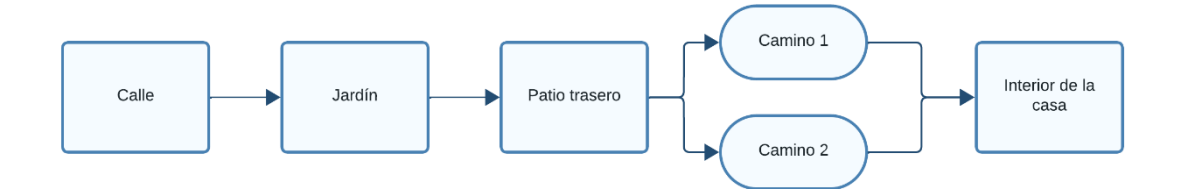

<span id="page-44-1"></span>**Figura 5.10**: Flujo de la trama del exterior de la casa del creador (Fuente: elaboración propia)

Una vez dentro, el usuario podrá decirle a Kira que investigue los diferentes elementos del escenario que se encuentran dentro de la casa, repartidos por distintas habitaciones en dos plantas. En la planta baja, hay una cocina, un recibidor, un salón y un aseo. Investigándolos podemos deducir que el creador murió allí, pero será necesario recabar más pruebas. Kira deberá subir a la segunda planta, donde encuentra un baño, un dormitorio y un despacho. La clave para avanzar está en el despacho, que cuenta con un ordenador. No obstante, está bloqueado y, para saber la contraseña, el usuario deberá descubrir el nombre del creador y una pista oculta en otra de las habitaciones de la segunda planta. Observando la **[Figura 5.11](#page-45-1)**, podemos hacernos una idea del escenario que compone esta sección de la aventura, que cuenta con aproximadamente ochenta interacciones.

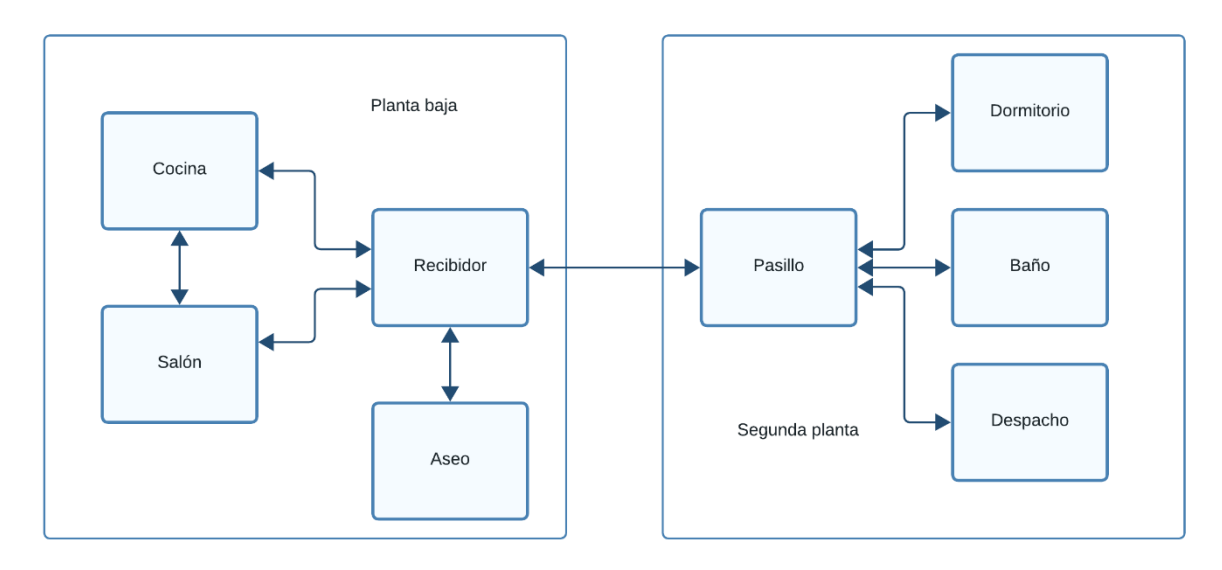

<span id="page-45-1"></span>**Figura 5.11**: Esquema del escenario en el interior de la casa del creador (Fuente: elaboración propia)

#### <span id="page-45-0"></span>5.3.3. El ordenador del creador

Para acceder a esta parte de la historia, el usuario debe haber descubierto que el nombre del creador de Kira es Alex Foster y, ahora, debe investigar el ordenador para descubrir más información sobre él. Esta parte se basa en descubrir diferentes datos relevantes para la trama en tres secciones distintas del ordenador: el correo electrónico, las cámaras de seguridad y los documentos del ordenador. Además, podrá preguntar por otras aplicaciones, pero no encontrará nada muy relevante para la historia. Esta sección se compone de unas treinta interacciones. En la **[Figura 5.12](#page-46-0)** se pueden ver claramente las diferentes secciones que componen la trama del ordenador del creador.

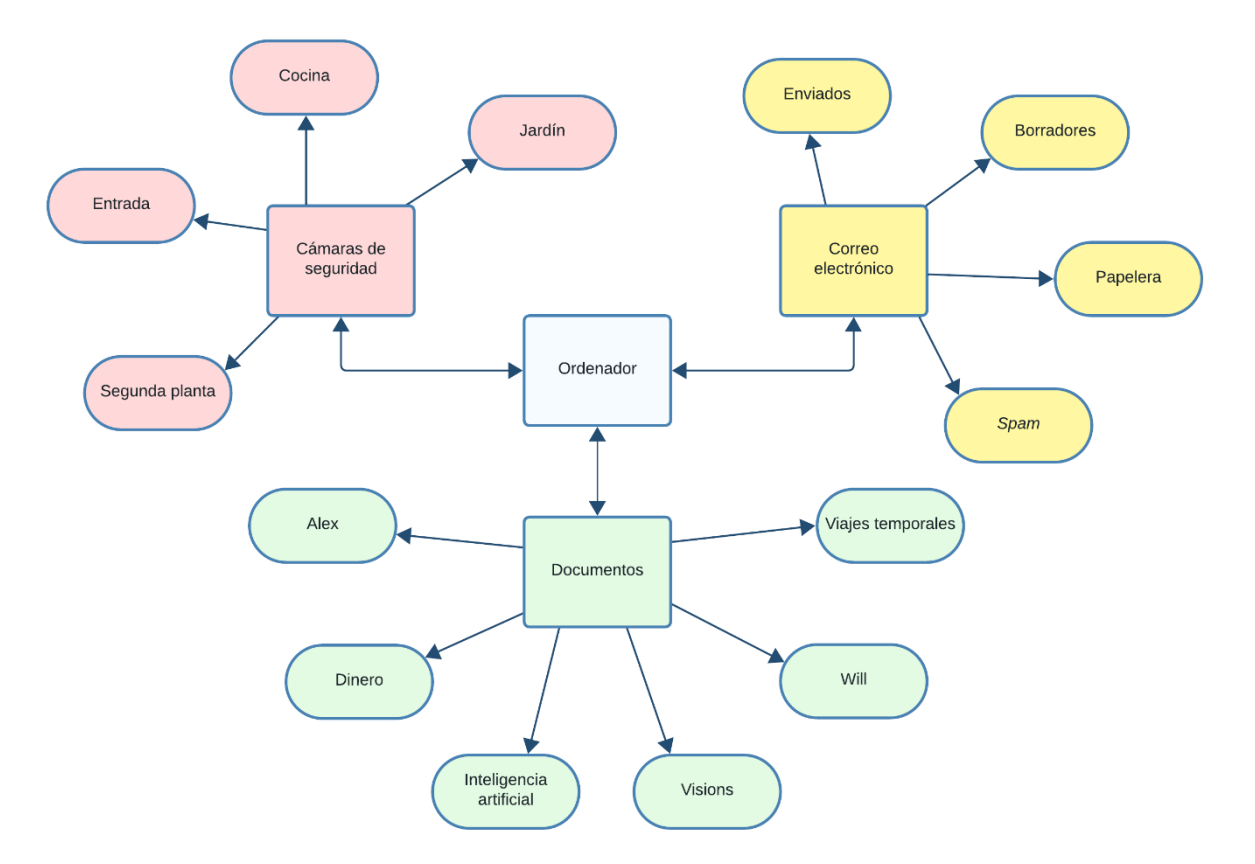

<span id="page-46-0"></span>**Figura 5.12**: Esquema de las secciones del ordenador del creador (Fuente: elaboración propia)

En las cámaras de seguridad, se pueden ver diferentes cámaras repartidas por la casa. Algunas pueden dar información interesante para recrear el momento del asesinato, pero una de ellas es crucial para saber qué ocurrió exactamente. En el correo electrónico hay que encontrar un correo importante investigando las diferentes carpetas de la aplicación. Este correo nos desvela el posible asesino, un amigo del creador llamado Will Carter, que parece interesando en el trabajo del grupo de investigación Visions, liderado por Alex. Finalmente, para revisar los documentos del ordenador, el usuario debe indicar a Kira que términos buscar para filtrar los documentos. Se pueden averiguar varias cosas sobre Alex, pero lo más importante es descubrir información sobre su grupo de investigación, Visions, y la dirección del centro de investigación.

Cuando se han descubierto las tres piezas de información fundamentales para avanzar, el usuario ya debe saber cómo murió el creador, quién es el asesino y su próximo objetivo, ir al centro de investigación a conseguir más información sobre como comunicarse con su creador.

#### 5.3.4. La administración

<span id="page-47-0"></span>En esta parte de la trama, Kira se adentra en el centro de investigación Visions para descubrir como comunicarse con su creador. Únicamente puede entrar por una puerta trasera que lleva a la planta de administración. Sin embargo, queda atrapada en esa parte del edificio y debe encontrar la forma de salir de ahí. En la **[Figura 5.13](#page-47-2)** se puede ver el esquema del escenario, que es bastante pequeño. Esta parte está compuesta por aproximadamente veinte interacciones.

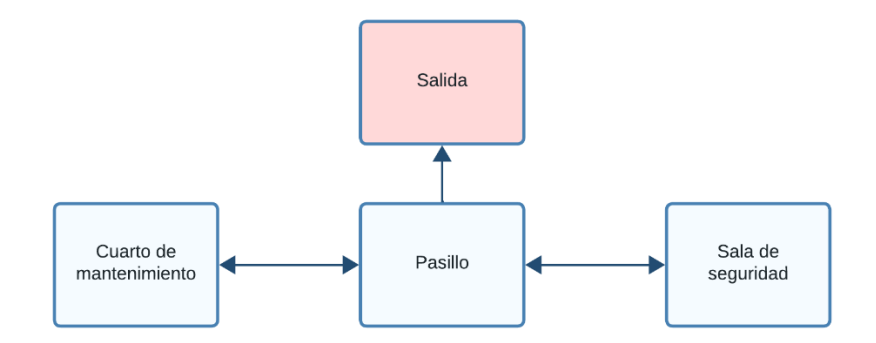

<span id="page-47-2"></span>**Figura 5.13**: Esquema del escenario de la administración (Fuente: elaboración propia)

En la sala de seguridad, Kira encuentra un ordenador con un registro sobre la actividad del centro. Esto lleva a Kira a pensar que Will, el asesino, ha robado la tarjeta de acceso de Alex para colarse en el laboratorio. Como Kira necesita entrar en el laboratorio, geolocaliza la tarjeta para ir a recuperarla. No obstante, la puerta por la que han entrado está cerrada y no hay forma de abrirla, por lo que debe encontrar una forma de evitar ser detectada por el sistema de seguridad que le impide salir de esa parte del edificio.

#### 5.3.5. La urbanización

<span id="page-47-1"></span>Tras salir del centro de investigación, Kira llega a una urbanización donde se supone que está la tarjeta de acceso al laboratorio de Alex. Para entrar, se cuela en el cuarto del conserje para averiguar donde vive el asesino y conseguir una llave para entrar. Esta parte cuenta con dos habitaciones, el cuarto del conserje y un almacén, e incluye unas cuarenta interacciones.

Para avanzar, el jugador debe encontrar la llave del apartamento del asesino en uno de los armarios del cuarto. Para conseguirlo, debe buscar información en los documentos del ordenador del conserje que le indiquen en que piso vive y en que armario podría haber una llave de repuesto. No obstante, una vez sepa el armario que debe abrir, debe encontrar una llave electrónica que le permita abrir el armario.

#### 5.3.6. El apartamento del asesino

<span id="page-48-0"></span>Tras conseguir la llave del apartamento del cuarto del conserje, Kira se cuela en el apartamento de Will, en el que parece no haber nadie, para recuperar la tarjeta de acceso al laboratorio. Esta parte está compuesta por aproximadamente ochenta interacciones y se divide en dos secciones. En la primera sección, Kira llega al apartamento y puede investigarlo con total libertad. Como se observa en la **[Figura 5.14](#page-48-1)**, cuenta con varias habitaciones, cada una llena de objetos con los que interactuar.

Para avanzar, Kira debe buscar por el apartamento hasta encontrar un código que le permitirá conseguir la tarjeta de acceso. Aunque el objetivo inicial es encontrar la tarjeta de acceso, la repentina llegada del asesino cambia sus planes. Will llega con la tarjeta de acceso y la guarda en una caja fuerte. No obstante, Kira utiliza el código que ha encontrado para recuperarla.

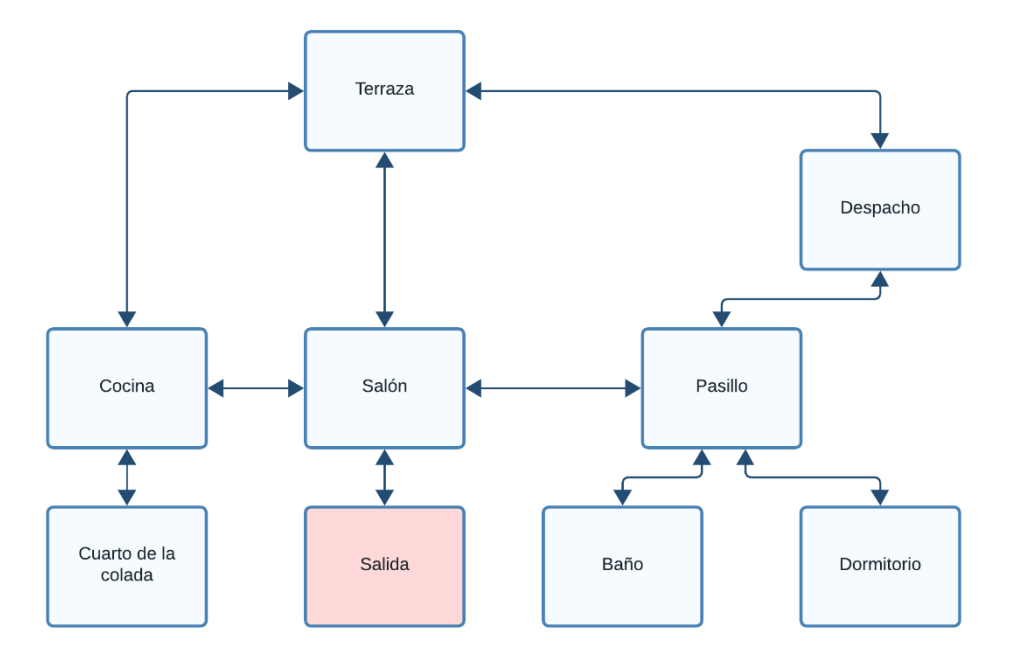

<span id="page-48-1"></span>**Figura 5.14**: Esquema del escenario del apartamento del asesino (Fuente: elaboración propia)

A partir de ese momento, el usuario debe guiar a Kira hasta la salida del apartamento sin que Will la descubra. Para ello, debe generar distracciones por el apartamento para despistar al asesino y que Kira pueda moverse por las habitaciones sin ser vista. Cuando llega a la salida, Kira regresa al centro de investigación de Visions con la tarjeta de acceso.

#### 5.3.7. El laboratorio

<span id="page-49-0"></span>Con la tarjeta de acceso, Kira consigue entrar en el centro de investigación y acceder al laboratorio de Alex, donde trabajaban con tecnología relacionada con los viajes en el tiempo. Esta es la última parte de la aventura y está compuesta por unas cuarenta interacciones. El objetivo de esta parte es conseguir que Kira se comunique con su creador y, para ello, el usuario debe investigar las diferentes zonas del laboratorio, las cuales están representadas en la **[Figura 5.15](#page-49-1)**.

Al investigar el archivo, el usuario descubre en que trabajaba Alex gracias a unos documentos. En ellos se describe como encender el prototipo, el cual permitiría a Kira comunicarse con su creador. Es por eso que el usuario debe seguir las instrucciones para activarlo. En la **[Figura 5.16](#page-50-1)**, se puede observar un esquema con todos los pasos necesarios, los cuales implican interactuar con diferentes elementos del laboratorio.

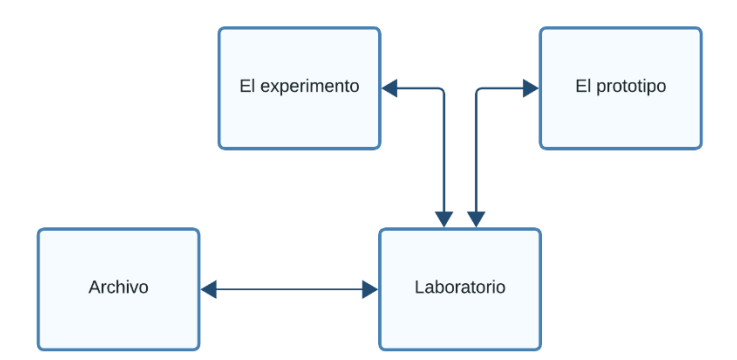

**Figura 5.15**: Esquema del laboratorio (Fuente: elaboración propia)

<span id="page-49-1"></span>Al completar todos los pasos, Kira desconecta uno de sus componentes principales para hacer funcionar el prototipo. Pero esto implica que la comunicación entre Kira y el usuario termina.

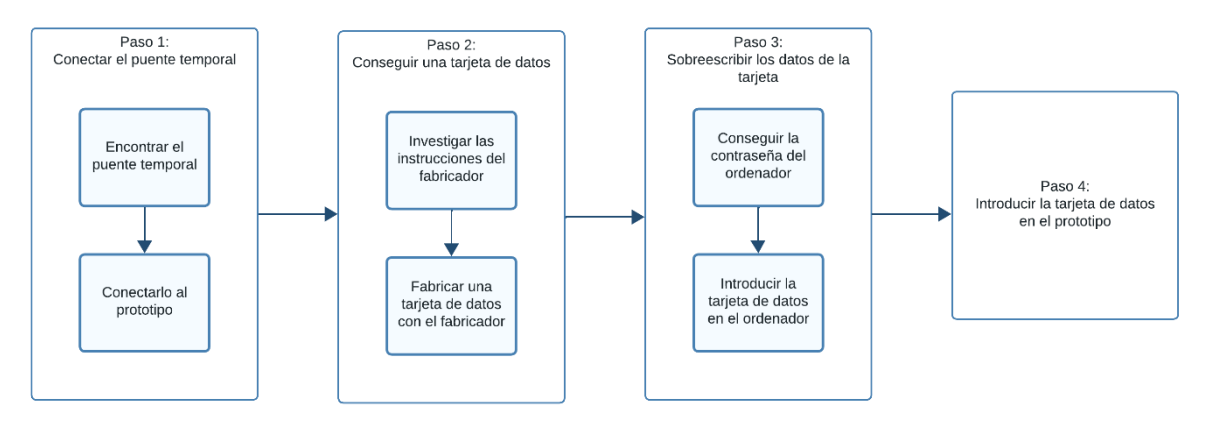

<span id="page-50-1"></span>**Figura 5.16**: Flujo de la trama en el laboratorio (Fuente: elaboración propia)

### <span id="page-50-0"></span>5.3.8. Epílogo

Tras la desconexión de Kira, el usuario recibe unos mensajes nuevamente. Parece que el autor de estos mensajes no es Kira, sino Alex, su creador. Alex da las gracias al usuario por ayudar a Kira en su misión de salvarle. Aunque no permite al usuario interactuar con él para evitar problemas con las líneas temporales, Alex muestra su gratitud y le envía recuerdos de Kira, terminando así la aventura.

# <span id="page-51-0"></span>6. Evaluación

Tras terminar el desarrollo del chatbot y sus interacciones, se desplegó la aplicación para que pudiera ser utilizada por los usuarios. Esta es la última etapa del proyecto, la fase de evaluación. Durante esta etapa, cualquier persona podía acceder al chatbot para probarlo. Se optó por contar con la ayuda de personas del entorno cercano para que probaran la aplicación y tratasen de completar la aventura. Estos actuaron como beta testers, ya que la intención es probar la aplicación con usuarios reales y mejorar la aplicación gracias a la información recopilada. La información extraída al probar la aplicación puede ser clasificada en dos apartados: opinión de los usuarios y recopilación de interacciones. A continuación, se explica cada uno de ellos.

### <span id="page-51-1"></span>6.1. Opinión de los usuarios

Por un lado, tras probar la aplicación, se ha recabado la opinión de los usuarios sobre el chatbot para conocer los puntos fuertes y débiles del mismo y así poder mejorar aquellos aspectos que no han cumplido con sus expectativas. Para hacer esto, se les ha solicitado que rellenen una encuesta en la que se les pregunta por diversos aspectos importantes de la aplicación. En total se han registrado 5 respuestas.

Cada pregunta de la encuesta se divide en dos partes. En primer lugar, se les solicita una simple valoración numérica para que expresen su opinión con un valor del 0 (horrible) al 10 (genial). Tras esto, se añade un cuadro de texto para que, opcionalmente, expliquen con mayor detalle su opinión y el motivo por el que dan dicha valoración. A continuación, se recogen los resultados de la encuesta, clasificados en los diferentes apartados que la componen.

#### 6.1.1. Interfaz del chatbot

<span id="page-51-2"></span>En primer lugar, se preguntó a los usuarios por la interfaz del chatbot. Concretamente, se realizaron tres preguntas para conocer su opinión sobre la usabilidad, la accesibilidad y la estética de la interfaz. Las preguntas fueron las siguientes:

- ¿Cómo valorarías el uso de la interfaz del chatbot? (Te parece cómoda de usar, intuitiva, echas en falta algo...)
- ¿Cómo valorarías el aspecto de la interfaz del chatbot? (Te parece bonita, cambiarías algo estéticamente...)
- ¿Cómo valorarías la accesibilidad de la interfaz del chatbot? (Tienes problemas para hacer ciertas acciones, te cuesta leer el texto...)

Estas preguntas pedían realizar una valoración numérica del 0 al 10 y venían acompañadas de un cuadro de texto en el que podían explicar su valoración de forma opcional.

En cuanto a la usabilidad, la interfaz recibió buenas valoraciones con casi un 8 de media. Destacan su simplicidad y comodidad como aspectos positivos. No obstante, también se comenta la necesidad de recibir ayuda al comienzo para saber usar el chatbot. Esto ha sido mejorado, tal y como se comenta más adelante.

Por otro lado, la accesibilidad recibe una nota media superior a 7, sin recibir comentarios adicionales sobre posibles mejoras o problemas. En cuanto a la estética de la interfaz, también recibe una valoración media de 7, destacando su sencillez.

En general, la interfaz ha recibido valoraciones positivas a pesar de que todavía podrían mejorar aún más. Los comentarios realizados por los usuarios, especialmente sobre la usabilidad, han propiciado unos cambios en la interfaz para ofrecer ayuda a los usuarios que no sepan cómo utilizar el chatbot. Este y otros cambios son comentados más adelante.

#### 6.1.2. Funcionalidades del chatbot

<span id="page-52-0"></span>En segundo lugar, se preguntó a los usuarios por las funcionalidades de la aplicación. Esto excluye las interacciones con el chatbot, ya que es algo básico pero fundamental de la aplicación, por lo que se les ha dedicado otro apartado. Las preguntas, centradas en el sistema de guardado y la necesidad de más funcionalidades, fueron las siguientes:

• ¿Cómo valorarías el sistema de guardado? (Te parece cómodo, te gusta que haya guardados automáticos y manuales...)

• ¿Crees que el chatbot necesitaría más funciones?

La primera pregunta, al igual que las anteriores, pedía una valoración del 0 al 10. La segunda, por el contrario, solicitaba marcar "Definitivamente", "Sí", "Tal vez", "No" o "No sé". Además, se incluía un cuadro de texto para que escribieran cualquier comentario sobre las funcionalidades del chatbot.

El sistema de guardado ha sido bien valorado por los usuarios, con una media de casi 9 puntos. Inicialmente, los usuarios tan solo podían guardar su progreso en los puntos de control. Al ver que esto podía suponer un problema en partidas cortas, se incorporó el sistema de guardado manual que permite guardar el progreso en cualquier momento. Gracias a esta adición, el sistema de guardado cumple con las expectativas de los usuarios.

Por otra parte, se ha preguntado si los usuarios sienten que la aplicación necesita alguna funcionalidad más. Las respuestas han sido muy variadas. Algunos usuarios piensan que sí necesitaría más funcionalidades, mientras que otros piensan lo contrario. Algunos comentarios sugieren que sería útil destacar qué interacciones han supuesto un avance en la historia, lo cual facilitaría el progreso en la aventura. También han comentado que sería interesante tener una lista de los objetos con los que se ha interactuado. Aunque ya existe el chat para ver todas las interacciones producidas, una lista podría permitir acceder rápidamente a la información conseguida de las interacciones más importantes.

Observando la opinión de los usuarios en cuanto a las funcionalidades, parece que están bien valoradas, pero apreciarían que se añadiesen nuevas características que les ayudasen a progresar en la historia y recopilar la información relevante para la trama.

#### 6.1.3. Interacciones e historia

<span id="page-53-0"></span>En tercer lugar, se preguntó a los usuarios por las interacciones con el chatbot. Esto es algo fundamental y uno de los principales motivos por los que se ha realizado una fase de evaluación de la aplicación. Además, muy relacionado con esto, también se busca conocer su opinión sobre la historia de la aventura conversacional, ya que esta se transmite a través de estas interacciones. Las preguntas formuladas fueron las siguientes:

- ¿Cómo valorarías la historia de la aventura? (Te parece interesante, original, aburrida...)
- ¿Cómo valorarías las respuestas del chatbot en la forma de expresarse? (Te parecen creíbles, suenan naturales, son repetitivas...)
- ¿Cómo valorarías la capacidad de entendimiento del chatbot? (Responde correctamente a tus mensajes, no entiende lo que dices con frecuencia...)

Al igual que en el primer apartado, todas las preguntas solicitaban una valoración numérica y venían acompañadas de cuadros de textos donde ampliar sus valoraciones.

La historia de la aventura ha sido valorada con casi 8 puntos de media. En general los usuarios comentan que han disfrutado de la historia y que les parecía interesante y original. También destacan la cantidad de detalles que ofrecen las interacciones. No obstante, como punto negativo también se comenta que la dificultad de algunas zonas ha provocado que algunos usuarios se queden atascados en determinadas partes de la aventura.

También se valora muy positivamente la forma de expresarse del chatbot, es decir, las respuestas que da ante las interacciones del usuario, recibiendo 8,5 puntos de media. Lamentablemente, las peores críticas para la aplicación han sido en la capacidad de entendimiento del chatbot. Con una media ligeramente superior a 5, los usuarios dejan claro que esperaban mucho más de la capacidad de entendimiento del chatbot. Analizar este apartado resulta especialmente interesante para el desarrollo del proyecto. Los usuarios comentan que hay expresiones que el chatbot no entendía y que, a veces, debían repetir mensajes con otras palabras. Para solucionar este tipo de problemas hay dos puntos importantes que tener en cuenta.

Por un lado, no tiene por qué existir la interacción que el usuario busca. A pesar de haber intentado crear la mayor cantidad de interacciones posible, es imposible reproducir todas las posibles situaciones que un usuario imagina al interactuar con el chatbot. Este es uno de los motivos por los que se ha realizado la evaluación, para crear nuevas interacciones para las que no existe una respuesta.

Por otro lado, está la comprensión del chatbot. Esta capacidad depende del modelo de comprensión del lenguaje natural de Dialogflow. Si bien dependemos de este modelo, que no podemos modificar, sí podemos añadir y modificar frases de entrenamiento para ayudarle a comprender más expresiones. No obstante, hay que tener en cuenta que el modelo no es infalible y es posible que, en determinadas circunstancias, no entienda mensajes que en principio debería ser capaz de identificar.

Desde que comenzó la evaluación, el chatbot es capaz de entender más expresiones y contiene más interacciones, por lo que su capacidad de entendimiento ha mejorado. Sin embargo, siempre será posible descubrir nuevas posibles interacciones y formas de expresarse, por lo que la comprensión del chatbot es algo que jamás será "perfecta". Aun así, tal y como comenta un usuario, añadir más alternativas para facilitar los descubrimientos importantes facilitaría el avance en la historia.

#### 6.1.4. Valoración general

<span id="page-55-0"></span>Finalmente, la encuesta termina con una única pregunta: ¿Cómo valorarías la experiencia en general con el chatbot Kira? Esta es una cuestión fundamental, ya que, independientemente de la opinión individual de cada uno los apartados que componen la aplicación, conocer la opinión general permite saber si realmente los usuarios han disfrutado de la aplicación y les ha parecido interesante.

La aplicación recibe una valoración de casi 8 puntos de media, por lo que podemos decir que los usuarios están satisfechos con el producto. Las críticas más negativas señalan la frustración de atascarse en una zona o que el chatbot no entienda algunas expresiones como el mayor inconveniente de la aplicación. Sin embargo, las valoraciones positivas indican que los usuarios han disfrutado de la aventura y que estos problemas no han sido tan predominantes como para eclipsar la experiencia.

### <span id="page-55-1"></span>6.2. Recopilación de interacciones

Por otro lado, Dialogflow almacena todas las conversaciones producidas con el chatbot. Las interacciones y respuestas pueden ser consultadas en la pestaña de entrenamiento, capturada en la **[Figura 6.1](#page-56-0)**, y se pueden modificar para corregir al chatbot en caso de error o ayudarle a identificar nuevas interacciones. Gracias a esto, además de conocer la opinión de los usuarios, se puede utilizar esta información para modificar interacciones que no funcionen correctamente, añadir nuevas interacciones para mensajes que no hayan recibido una respuesta y mejorar la comprensión de la IA del chatbot.

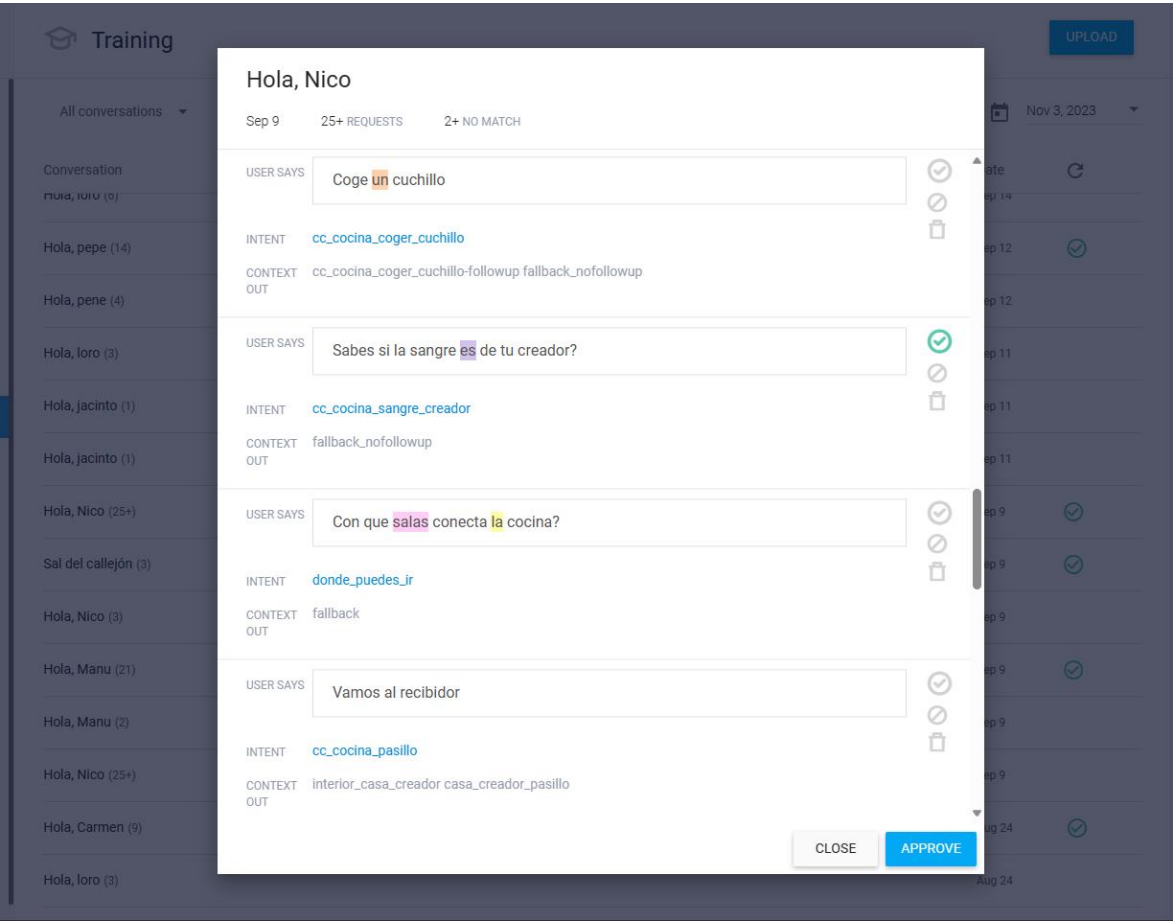

<span id="page-56-0"></span>**Figura 6.1**: Conversación en la ventana de entrenamiento de Google Dialogflow (Fuente: elaboración propia)

Al finalizar la primera versión completa del chatbot, este contaba con un total de doscientas cincuenta y cinco interacciones, algunas de las cuales ofrecían diferentes respuestas dependiendo del contexto de la historia. Los usuarios preguntaron por cosas para las que el chatbot no tenía respuesta, tal y como se esperaba, por lo que se añadieron nuevas interacciones para dar respuesta a esos mensajes que el chatbot no estaba preparado para contestar. Tras un periodo de evaluación de aproximadamente un mes, la cantidad total de interacciones aumentó hasta trescientas diez, es decir, se añadieron más de cincuenta nuevas interacciones.

Además de esto, decenas de interacciones fueron modificadas para adaptarlas mejor al contexto en el que se encontraban, aclarar la información que aportaban a los usuarios y adaptarlas mejor a las posibles interacciones del usuario.

### <span id="page-57-0"></span>6.3. Otros cambios

Por otro lado, la fase de evaluación sirvió para detectar mejoras en otros apartados para los que no se esperaba realizar ninguna modificación. Inicialmente la interfaz simulaba un chat visto desde un teléfono móvil debido a que estaba pensada para ordenadores. Sin embargo, durante el periodo de evaluación se observó que la mayoría de los usuarios probaban el chatbot desde un dispositivo móvil. A pesar de no estar planificado, la interfaz se adaptó completamente a los dispositivos móviles (probado con dispositivos Android), ya que esto mejoraría la experiencia de los usuarios.

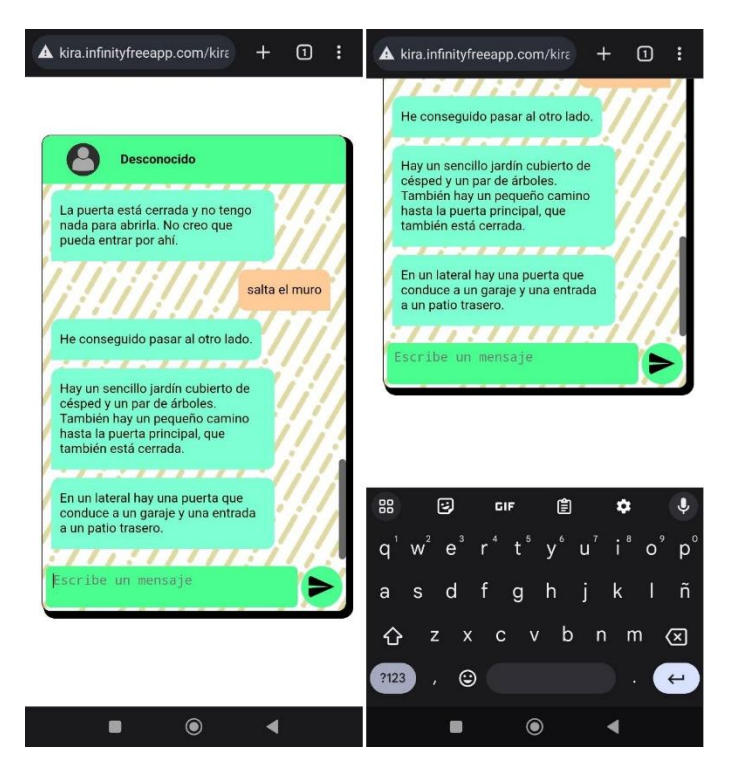

**Figura 6.2:** Captura de la interfaz antigua en móvil (Fuente: elaboración propia)

<span id="page-57-1"></span>La primera interfaz se mostraba adecuadamente en dispositivos móviles, pero determinadas características, capturadas en la **[Figura 6.2](#page-57-1)**, entorpecían la experiencia de usuario. En primer lugar, un borde y unos márgenes rodeaba el chat, reduciendo así su tamaño. Esto es un problema especialmente importante teniendo en cuenta que son dispositivos pequeños en los que se debería aprovechar el espacio al máximo. Además, al escribir y recibir mensajes la página se desplazaba de forma no deseada, teniendo que mover la pantalla para ver el chat completo correctamente después de cada mensaje.

Para mejorar la interfaz, se eliminó el borde del chat, que únicamente tenía una función decorativa. Al hacer esto, el chat pasa a ocupar completamente la pantalla. Además, la interfaz se adapta en todo momento a los cambios en la pantalla. Esto hace que, al pulsar sobre el campo de texto y aparecer el teclado en pantalla, se modifica el tamaño del chat para mostrarse en el hueco restante de la pantalla. Gracias a esto, siempre se pueden ver los últimos mensajes enviados y el resto de la interfaz sin necesidad de estar desplazando la pantalla en todo momento. El resultado de estas modificaciones se puede apreciar en la **[Figura 6.3](#page-58-0)**.

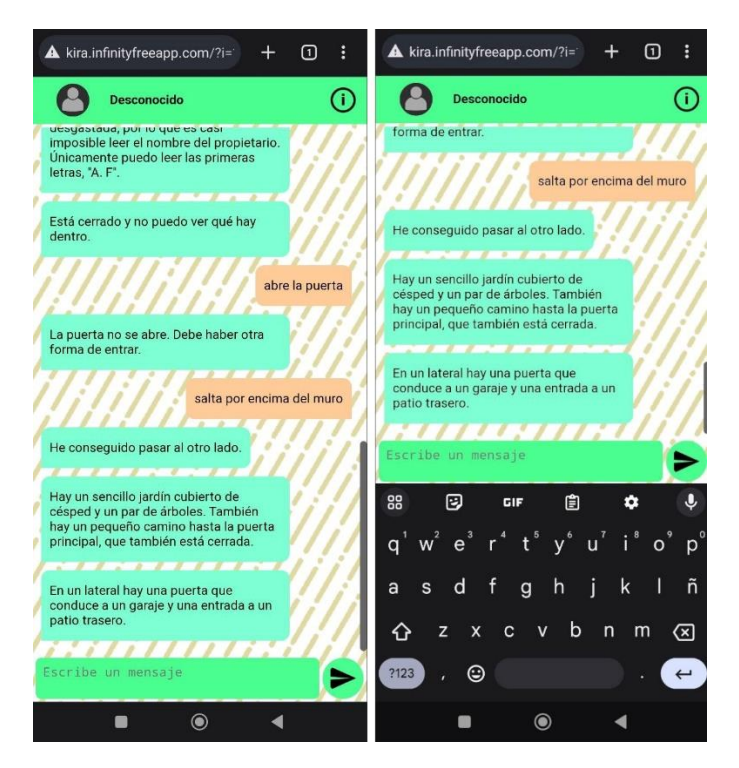

**Figura 6.3:** Captura de la interfaz adaptada a dispositivos móviles (Fuente: elaboración propia)

<span id="page-58-0"></span>Además de los cambios en la interfaz, otro problema que tenían los usuarios era comenzar a interactuar con el chatbot, ya que no sabían cómo iniciar las conversaciones. Inicialmente, unos breves mensajes de ayuda se mostraban al iniciar sesión por primera vez. No obstante, esto no era suficiente para muchos de los usuarios. Por esta razón, estos mensajes fueron sustituidos por una pestaña de ayuda, accesible en cualquier momento pulsando en el icono que se muestra en la interfaz. En la **[Figura 6.4](#page-59-0)**, se puede ver una captura de dicha pestaña de ayuda. Al registrarse en la aplicación, en lugar de un breve mensaje de ayuda, un mensaje indicará al usuario que hay una pestaña de ayuda que puede consultar en cualquier momento si tiene alguna duda.

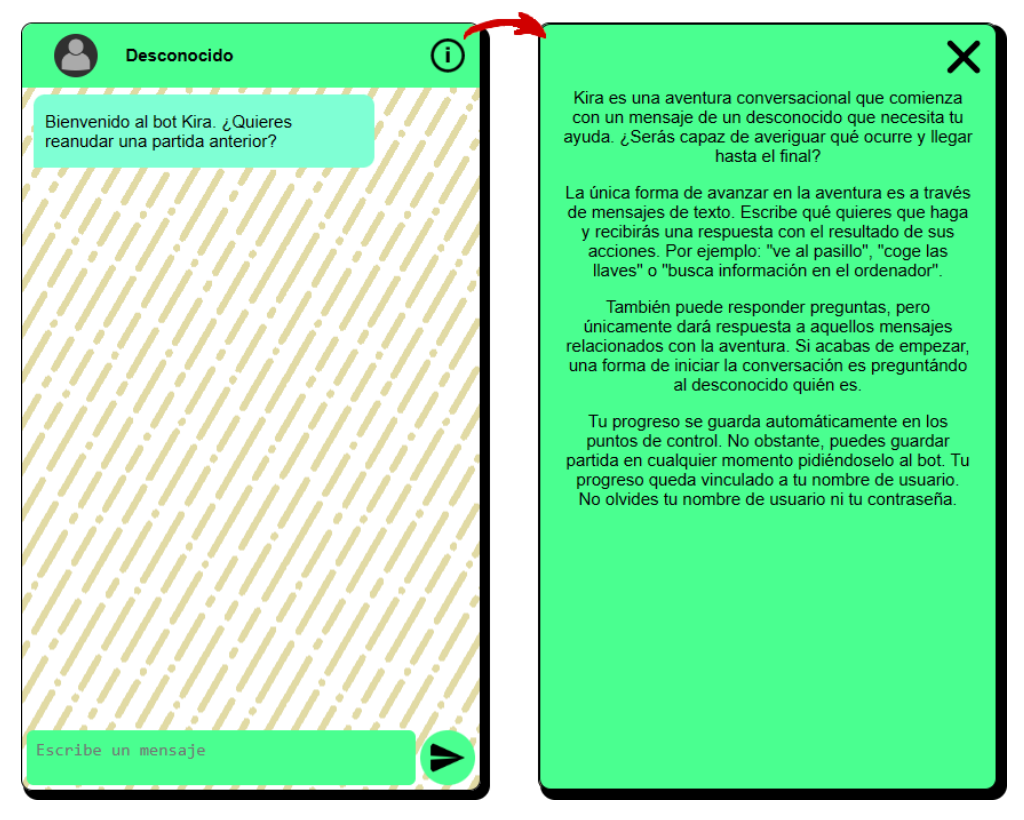

**Figura 6.4**: Pestaña de ayuda de la aplicación (Fuente: elaboración propia)

<span id="page-59-0"></span>En esta pestaña se describe brevemente qué es el chatbot y cuál es su finalidad, transmitir una aventura conversacional. Además, cuenta con interacciones de ejemplo que ayudan a los usuarios a entender que tipo de mensajes se esperan y ofrece una pista de como iniciar la primera conversación con el chatbot. Finalmente, explica cómo funciona el sistema de guardado y que el progreso queda vinculado al nombre de usuario introducido en el proceso de identificación.

# <span id="page-60-0"></span>7. Conclusiones

Tras terminar todas las fases del proyecto, se puede afirmar que se han conseguido cumplir todos los objetivos propuestos con un resultado muy positivo. Como objetivo principal, se ha conseguido desarrollar una aventura conversacional completa y entretenida usando como herramienta principal de desarrollo Google Dialogflow. Esta plataforma no está pensada para desarrollar este tipo de bots conversacionales, por lo que la adaptación a los requisitos del proyecto ha sido exitosa y hace que esta aventura conversacional sea única en este aspecto.

Hablando de la adaptación de Google Dialogflow, se ha logrado controlar el chatbot mediante el uso de las librerías clientes de Google. Por un lado, se utilizan para realizar la comunicación con el chatbot, de manera que se envían mensajes de entrada y se reciben las respuestas junto con el resto de datos relevantes, como los contextos. Por otro lado, mediante la API se actualizan los contextos según sea necesario para mantenerlos el tiempo que sea necesario o crearlos al cargar partida para que los usuarios continúen con su progreso.

Los contextos han sido una de las partes fundamentales del proyecto. Gracias a esta característica de Google Dialogflow, ha sido posible desarrollar una historia capaz de avanzar en base a los eventos del jugador y que puede tener lugar en distintos lugares y momentos. No obstante, no ha sido la única característica de Google Dialogflow utilizada. Que las interacciones entre el chatbot y los usuarios se produzcan de manera adecuada se debe tanto a la correcta configuración de los contextos, como a la creación de las frases de entrenamiento necesarias para que el chatbot interprete correctamente una gran variedad de mensajes.

También se ha aprovechado la capacidad de ofrecer diferentes respuestas aleatorias a una misma interacción para evitar la repetición excesiva y dar mayor naturalidad a la conversación. Finalmente, se ha hecho uso de las entidades en determinadas interacciones. Por todo esto, se puede afirmar que, no solo se ha utilizado Google Dialogflow por su capacidad de comprensión del lenguaje natural, sino que se han aprovechado al máximo las funcionalidades que ofrece para desarrollar la aventura conversacional.

Por otro lado, se ha logrado desarrollar una interfaz web con todos los elementos necesarios para comunicarse con el chatbot y exponer todas las características que presenta. Esto implica que se han utilizado correctamente los tres lenguajes web empleados: HTML para la estructuración de la interfaz, CSS para decorarla y JavaScript para actualizarla dinámicamente y comunicarla con la parte del servidor. En cuanto a esta parte, se ha utilizado PHP exitosamente tanto para la comunicación con la base de datos como para el uso de las librerías cliente de Google.

Hablando de la base de datos, se ha logrado diseñar y crear una base de datos que permite, por un lado, almacenar los datos de los usuarios; y por otro, definir las respuestas ante determinadas interacciones cuya respuesta varía dependiendo del contexto. Especialmente importante es el guardado del progreso, que permite a los usuarios retomar la aventura desde el lugar en que la dejaron. Para poder implementar esta característica, ha sido necesario desarrollar un sistema de registro e identificación de los usuarios, el cual ha sido creado con éxito.

Aunque la parte técnica ha sido fundamental en el proyecto, también hay que destacar el desarrollo de la historia de la aventura, cuya duración podemos estimar entre una y dos horas. Se ha conseguido crear una trama divertida e interesante que aprovecha el medio en el que se desarrolla, un chat. Además, se ha conseguido contar la historia a través de mensajes entre el chatbot y el usuario, para lo cual se han creado cientos de posibles interacciones.

El éxito del resultado del proyecto queda reflejado en la opinión de los usuarios que han probado la aplicación. Si bien hay apartados que todavía pueden mejorar, las valoraciones generales han sido positivas, por lo que el producto final conseguido ha cumplido con sus expectativas.

A nivel personal, estoy satisfecho tanto con el resultado como por el aprendizaje que ha supuesto llevar a cabo el proyecto. Durante el desarrollo he aprendido mucho sobre el desarrollo de aplicaciones web. He tenido que desarrollar tanto la parte de front-end como back-end, gestionar la conexión entre ellas y comunicar con otros servicios como Google Dialogflow. También he aprendido del despliegue de la aplicación, ya que he tenido que migrar la web completa y la base de datos desde mi ordenador a un servidor online, pasando

de las pruebas en local a hacerlas directamente en la aplicación online definitiva. Al hacerlo surgieron muchos problemas, pero eso me enseñó que cualquier cambio en el desarrollo de un proyecto puede provocar este tipo de problemas y cómo debo solucionarlos. Finalmente, aprendí a utilizar una herramienta que no conocía, como es Google Dialogflow, y me he familiarizado con las librerías de Google, que han sido imprescindibles para adaptar el propósito de Google Dialogflow a mis intereses.

Por otro lado, a pesar de los buenos resultado del proyecto, sería interesante añadir algunas cosas y se podrían hacer varias mejoras. Principalmente, en lugar de acceder a la base de datos mediante funciones de PHP, se podrían utilizar las entregas (*fulfillment*) de Google Dialogflow. También utilizar y aprovechar más el uso de entidades en las interacciones y conseguir mayor persistencia en las acciones de la aventura. Finalmente, la cantidad de interacciones y la capacidad del chatbot para entender y dar respuestas a los mensajes siempre puede ser mejorada, ya que no hay límite en la imaginación de los usuarios y, por lo tanto, en las posibles interacciones que quieran tener con él.

No obstante, estoy muy satisfecho con mi trabajo, todo lo que he aprendido y el resultado alcanzado. En especial, por el desarrollo de una aplicación web completa, la creación de una trama interesante, el uso de Dialogflow para desarrollar una aventura conversacional y la gestión de los contextos mediante la API de Google para controlar las acciones de los usuarios.

# <span id="page-63-0"></span>Bibliografía

Boonstra, Lee. 2021. The Definitive Guide to Conversational AI with Dialogflow and Google Cloud. Apress.

Juan David Castro Gallego. [En línea] 2020. ¿Qué es HTML, CSS y JavaScript? Platzi. <https://platzi.com/blog/que-es-html-css-javascript/>

Aventura conversacional. [En línea] 09/02/2023. Wikipedia. [https://es.wikipedia.org/wiki/Aventura\\_conversacional](https://es.wikipedia.org/wiki/Aventura_conversacional)

Colossal Cave Adventure. [En línea] 01/08/2023. Wikipedia. [https://en.wikipedia.org/wiki/Colossal\\_Cave\\_Adventure](https://en.wikipedia.org/wiki/Colossal_Cave_Adventure)

William Crowther (programmer). [En línea] 12/02/2023. Wikipedia. [https://en.wikipedia.org/wiki/William\\_Crowther\\_\(programmer\)](https://en.wikipedia.org/wiki/William_Crowther_(programmer))

Jacinto Soto. [En línea] 24/03/2020. Aventuras conversacionales y aventuras gráficas. Caja de letras. <https://www.cajadeletras.es/blog/aventuras-conversacionales>

WorlWildnessWeb. [En línea] 12/12/2015. Aventuras conversacionales, el género olvidado. La taberna de Grog. [https://tabernadegrog.blogspot.com/2015/12/aventuras](https://tabernadegrog.blogspot.com/2015/12/aventuras-conversacionales-el-genero.html)[conversacionales-el-genero.html](https://tabernadegrog.blogspot.com/2015/12/aventuras-conversacionales-el-genero.html)

Manuel Sagra de Diego. [En línea] 05/02/2007. 25 Años de Spectrum - Compañías: Aventuras AD. El Blog de Manu. [https://elblogdemanu.com/25-anos-de-spectrum](https://elblogdemanu.com/25-anos-de-spectrum-companias-aventuras-ad/)[companias-aventuras-ad/](https://elblogdemanu.com/25-anos-de-spectrum-companias-aventuras-ad/)

Julia Martins. [En línea] 12/09/2022. Diagrama de Gantt: qué es y cómo crear uno con ejemplos. Asana. <https://asana.com/es/resources/gantt-chart-basics>

[En línea] ¿Qué es Kanban? Explicación para principiantes. Kanbanize. <https://kanbanize.com/es/recursos-de-kanban/primeros-pasos/que-es-kanban>

Susana Meijomil. [En línea] 21/06/2022. Guía avanzada de Google BERT: qué es, cómo funciona y en qué afecta a tu web. Inboundcycle. [https://www.inboundcycle.com/blog-de](https://www.inboundcycle.com/blog-de-inbound-marketing/google-bert-que-es-como-funciona)[inbound-marketing/google-bert-que-es-como-funciona](https://www.inboundcycle.com/blog-de-inbound-marketing/google-bert-que-es-como-funciona)